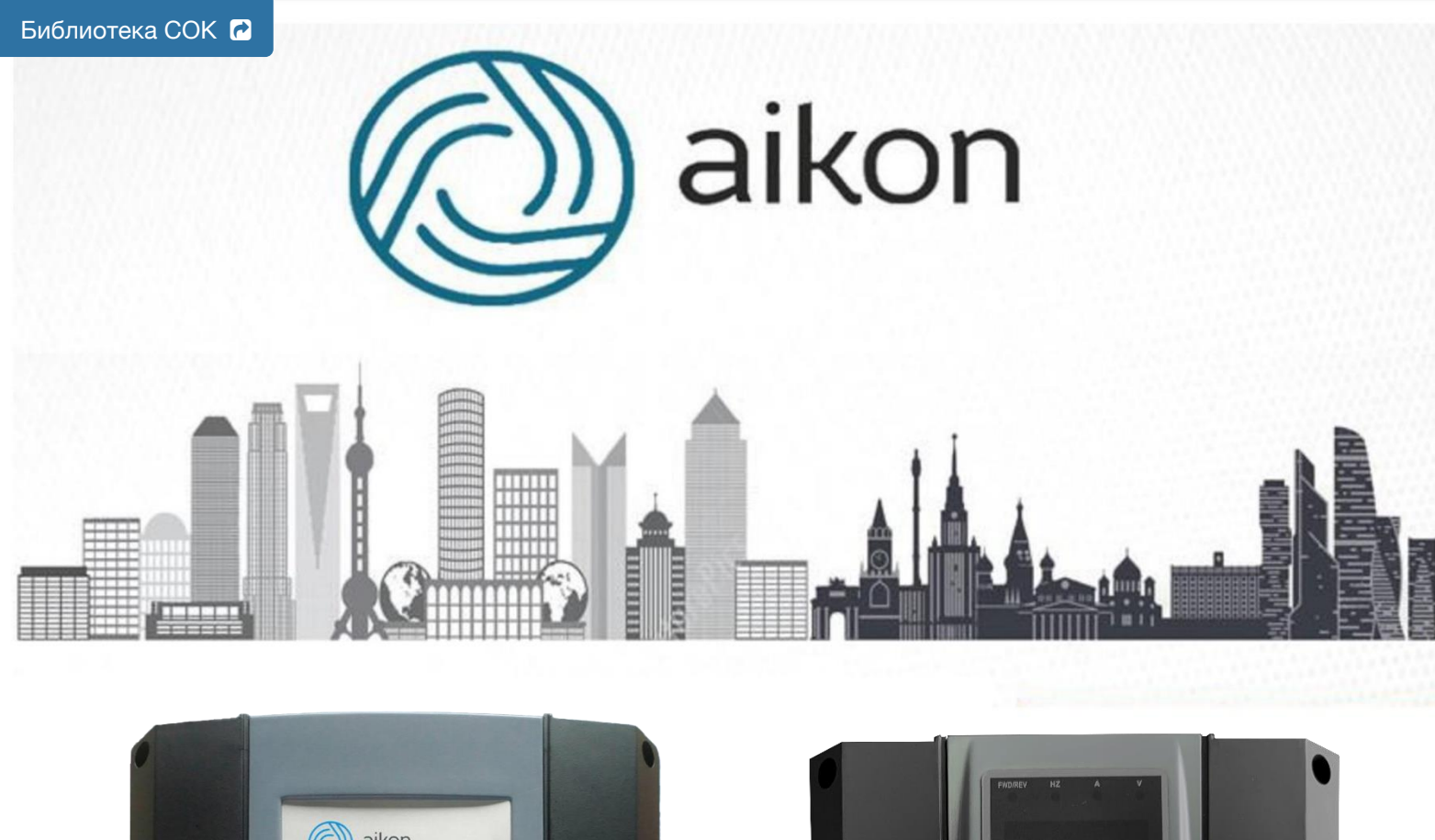

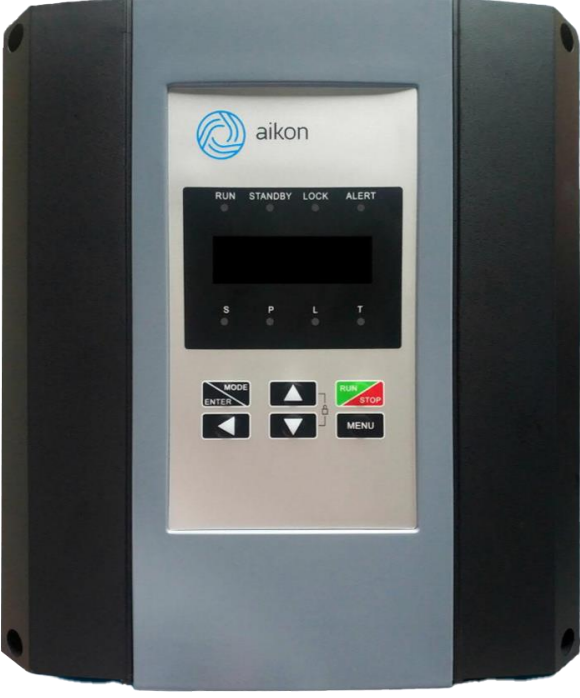

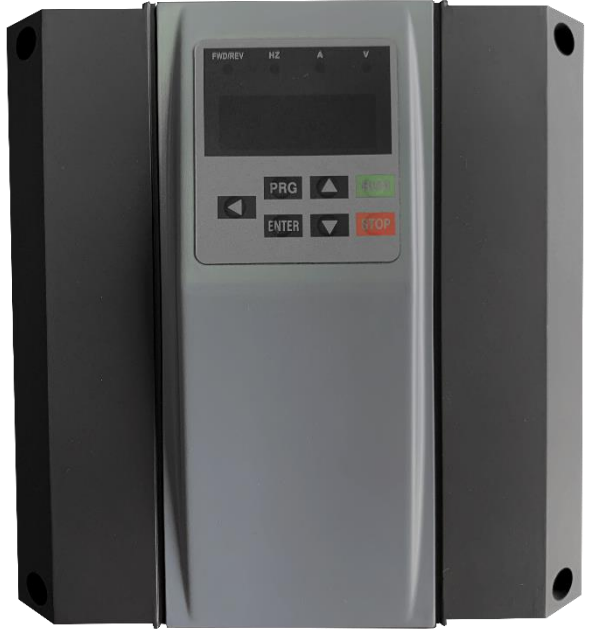

**Руководство по эксплуатации PDR**

# Оглавление

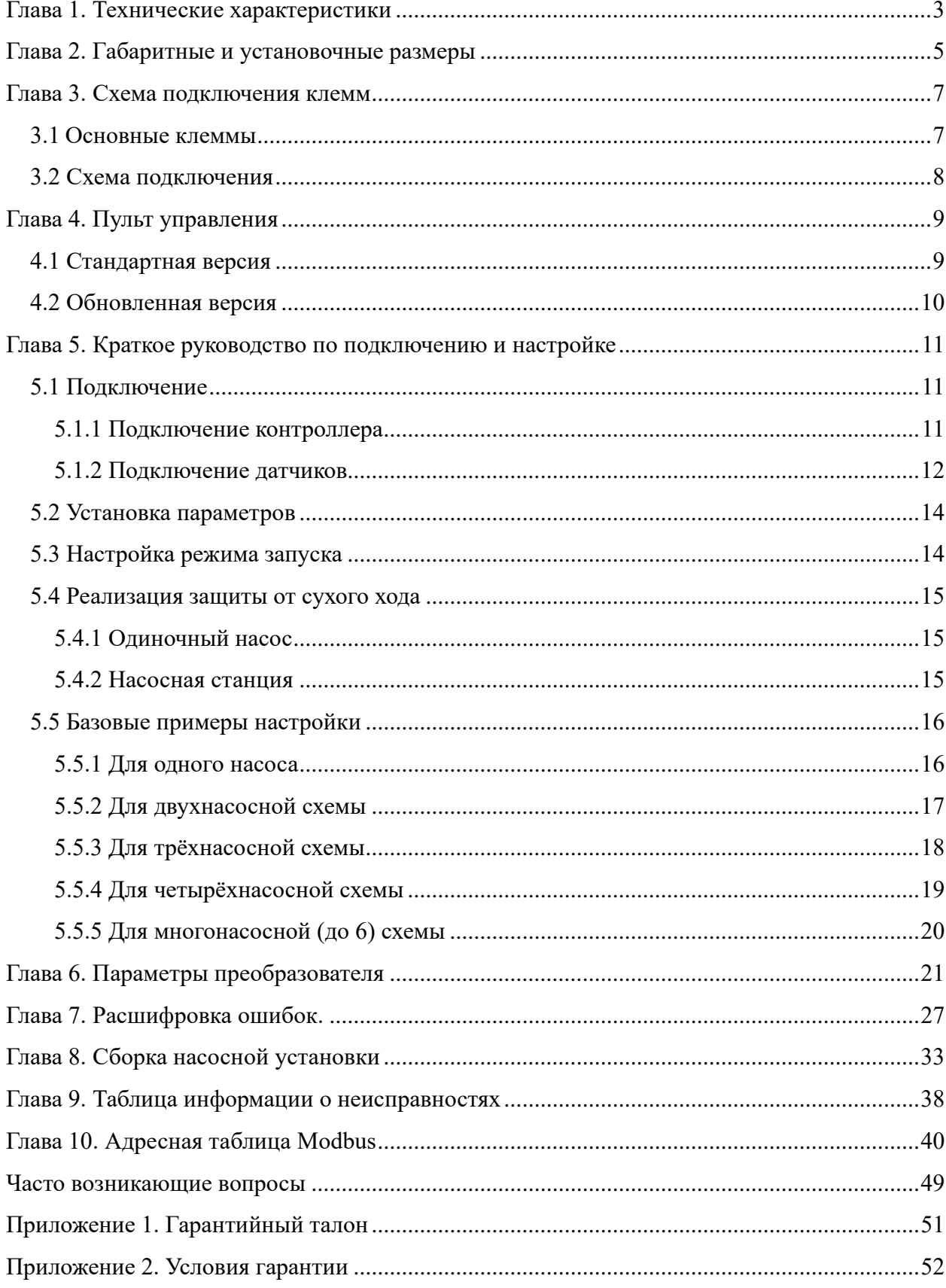

<span id="page-2-0"></span>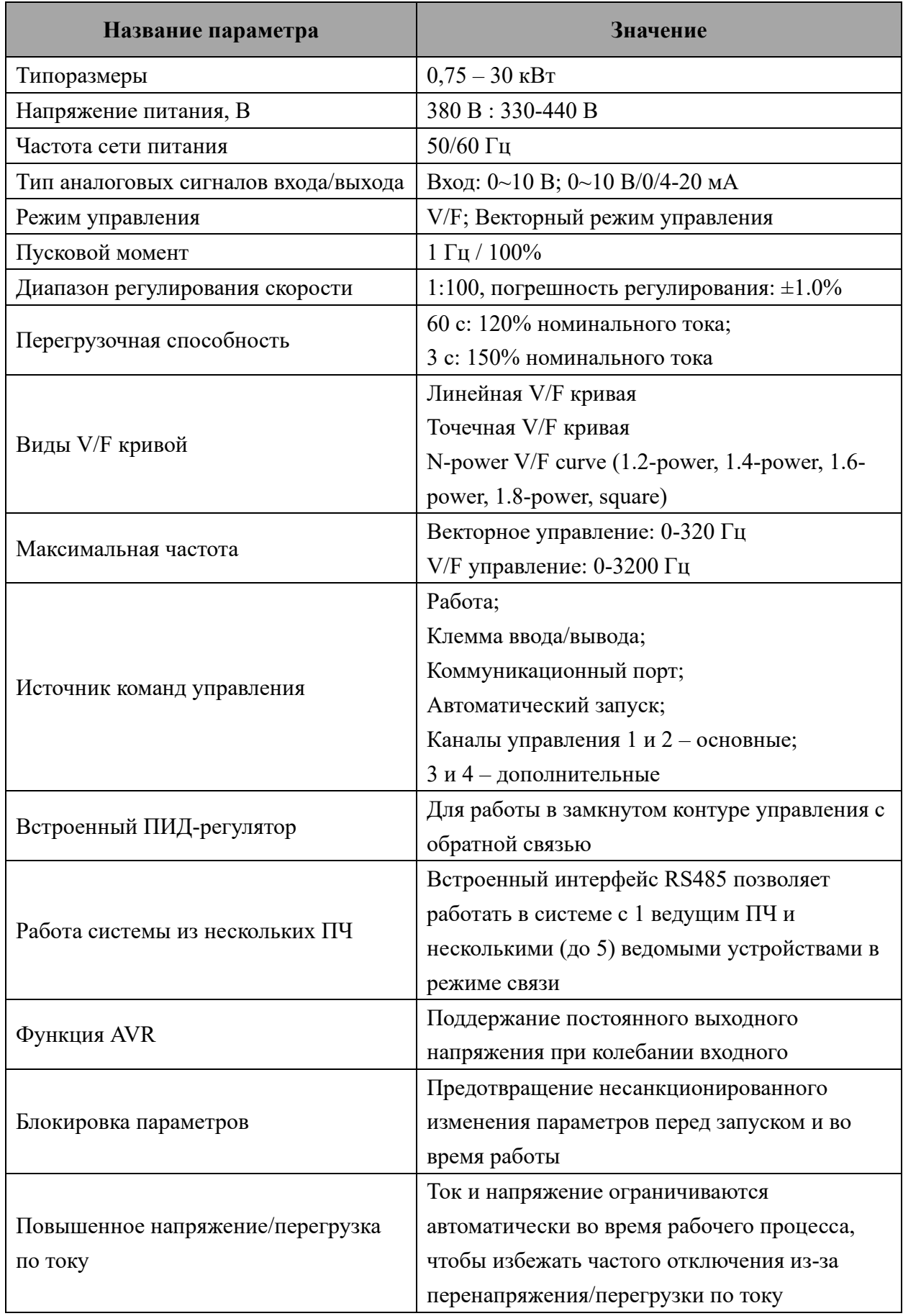

# Глава 1. Технические характеристики

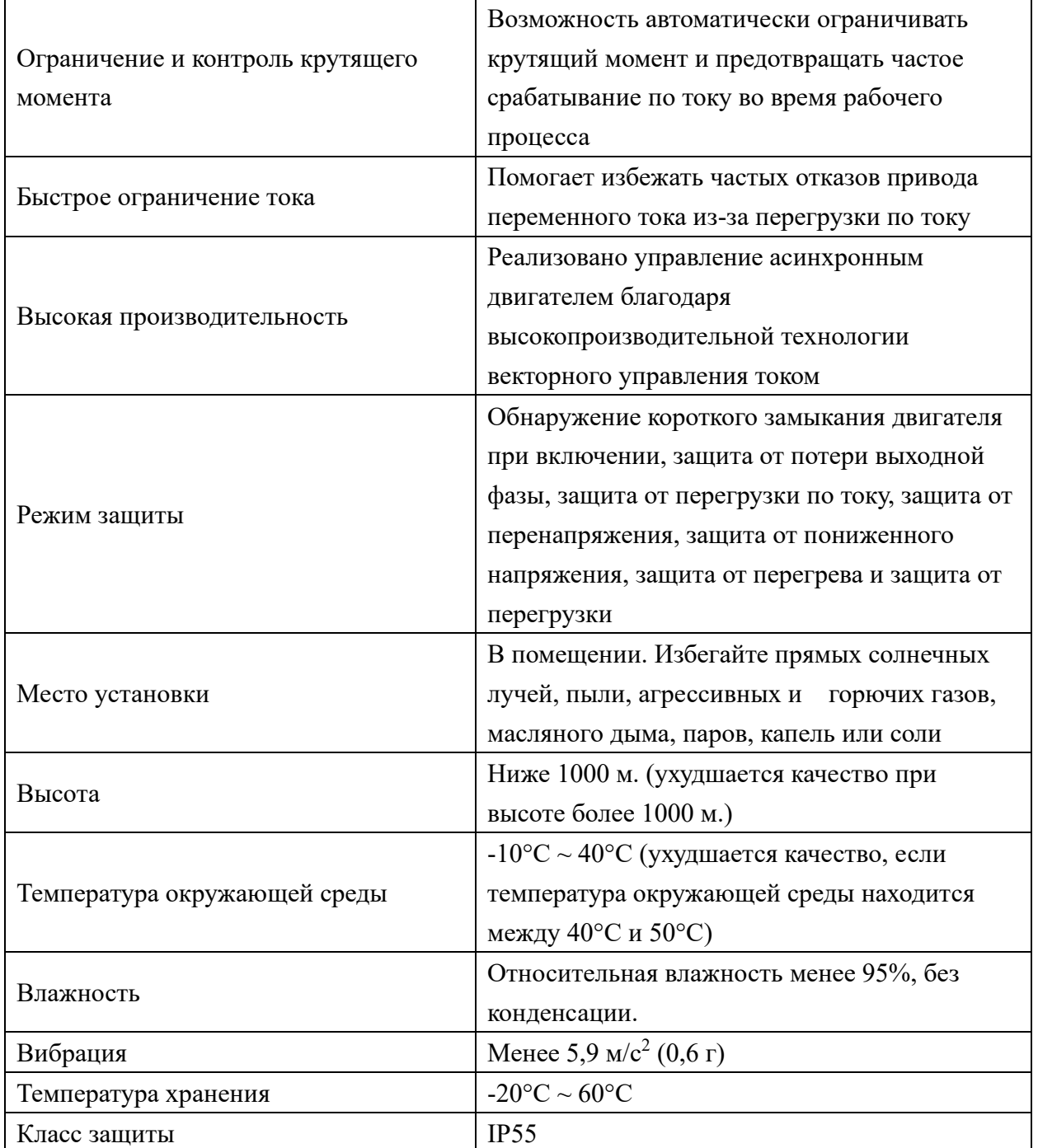

4

# **Глава 2. Габаритные и установочные размеры**

<span id="page-4-0"></span> $0.75$  кВт – 15 кВт:

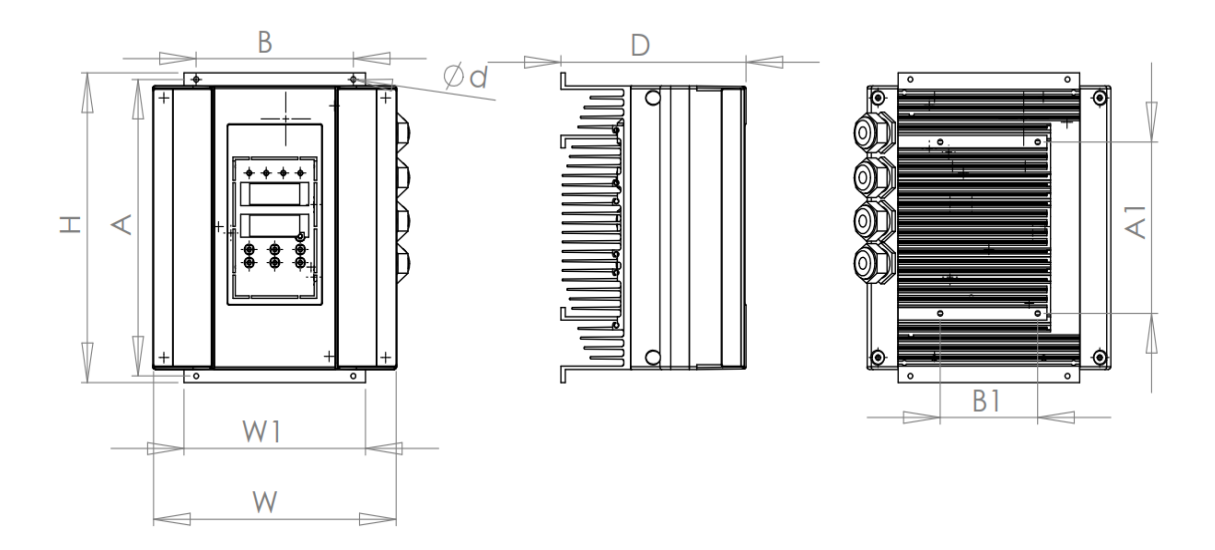

18 кВт – 30 кВт:

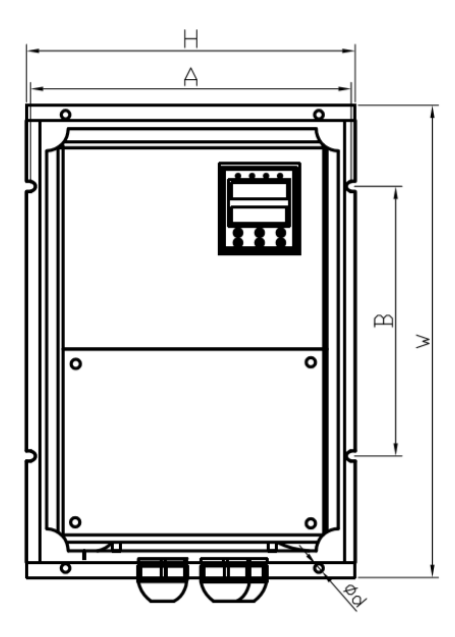

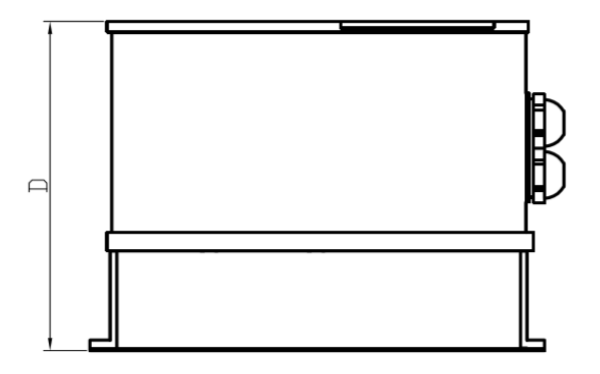

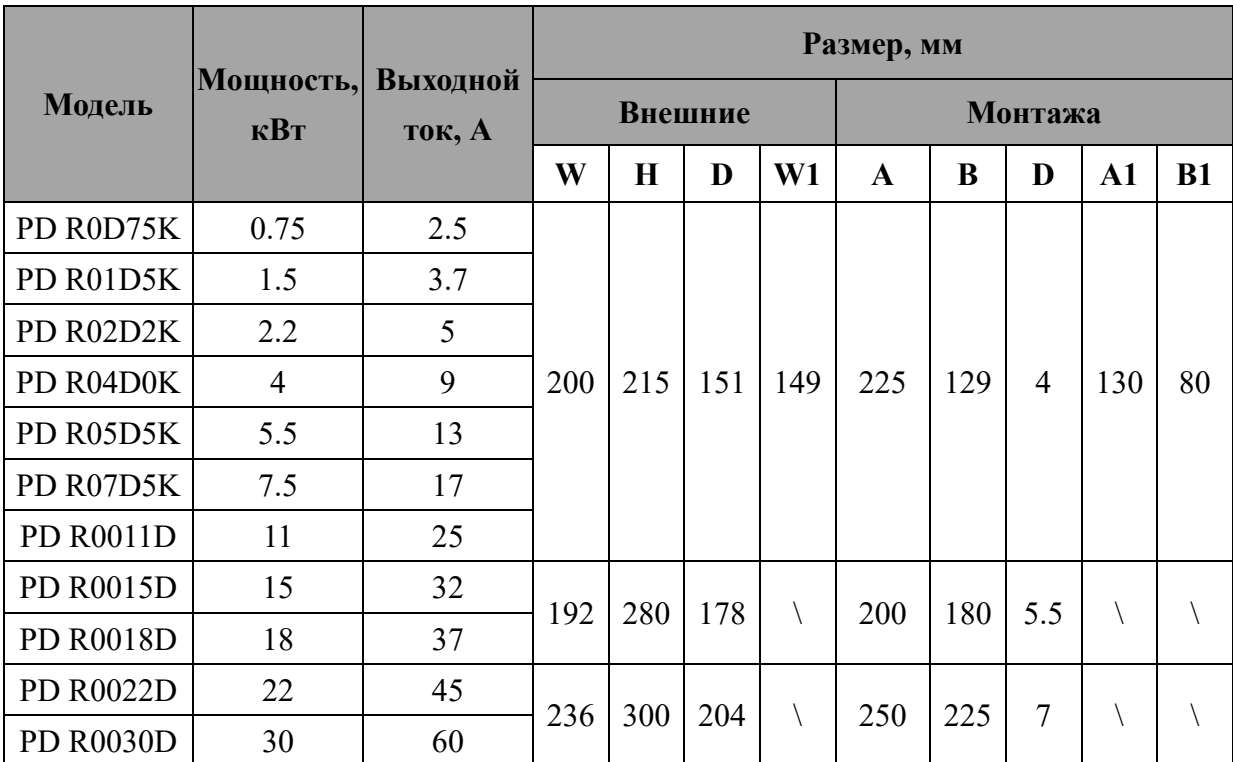

## **Глава 3. Схема подключения клемм**

### <span id="page-6-1"></span><span id="page-6-0"></span>**3.1 Основные клеммы**

Тип: 3 фазы 380 В, 0,75 кВт – 30 кВт

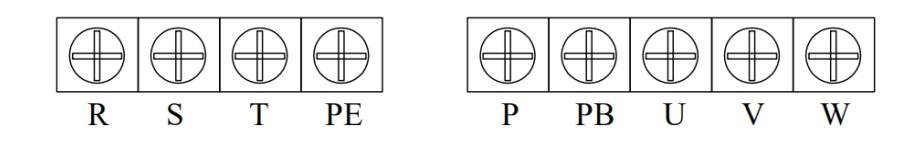

### **Описание основных клемм**

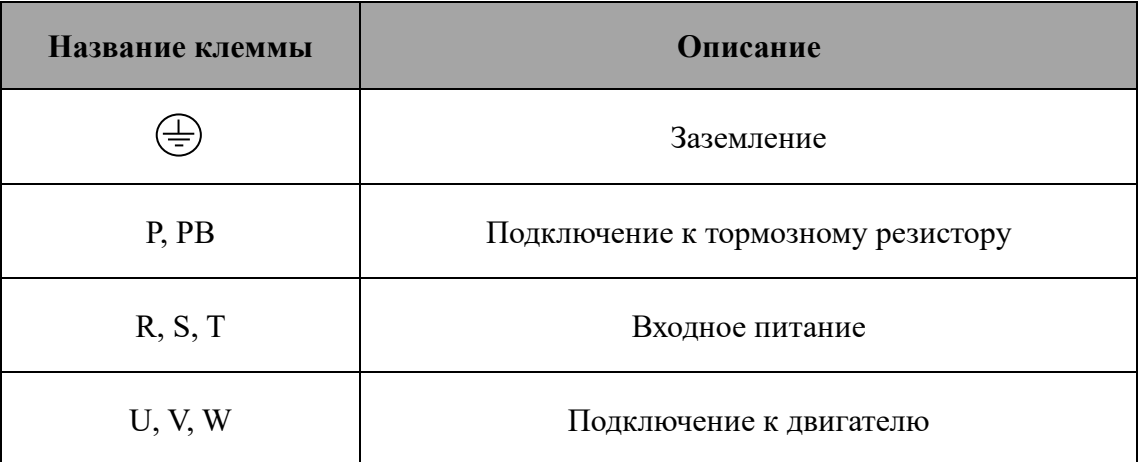

### **Замечания:**

- Клеммы R, S, T и U, V, W нельзя менять местами. Если подключение неправильное, модуль входных транзисторов (IBGT) может выйти из строя во время работы;
- При необходимости используйте специальный заземляющий провод.

### **Расположение клемм управления**

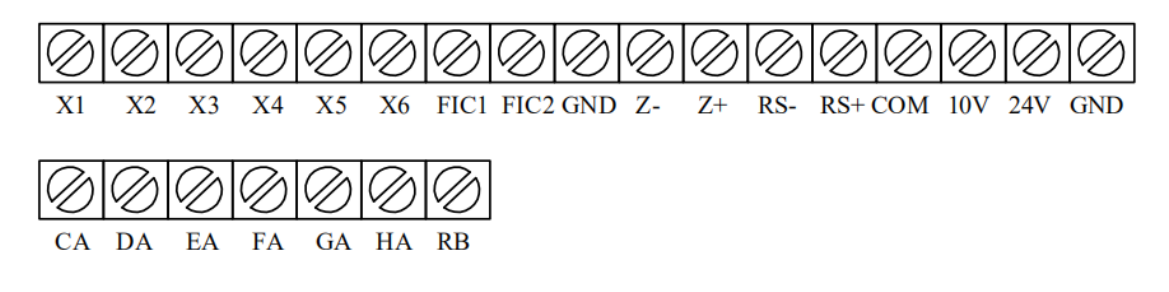

#### Описание расположения клемм управления

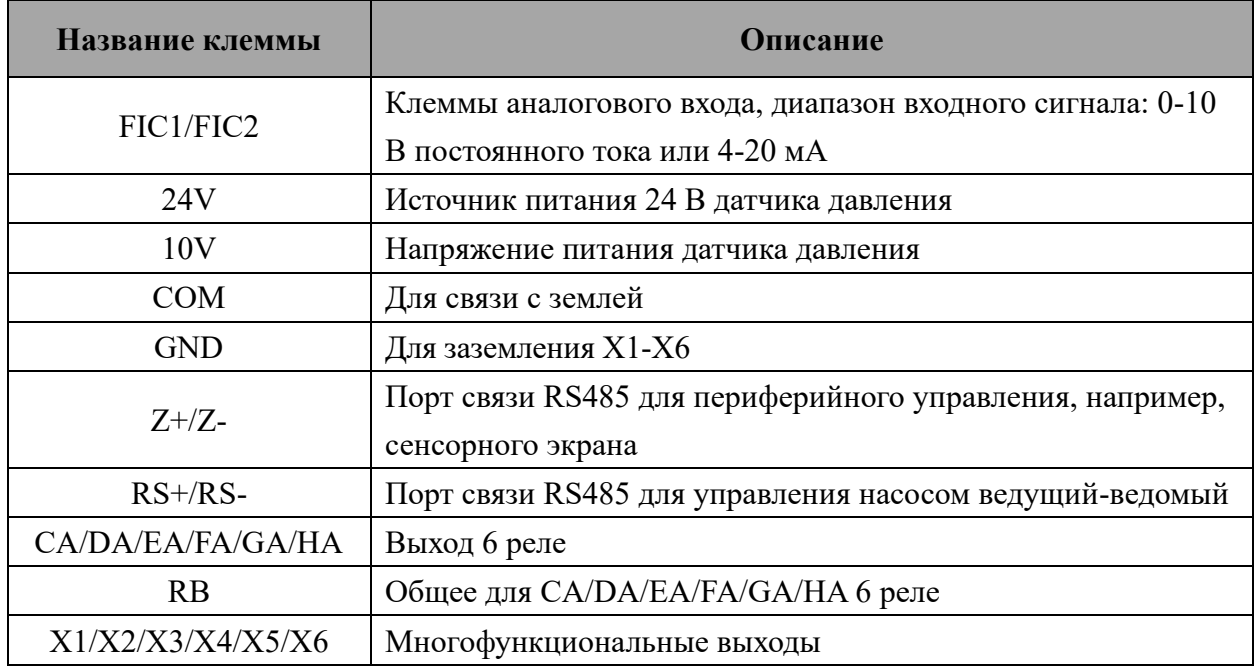

### <span id="page-7-0"></span>3.2 Схема подключения

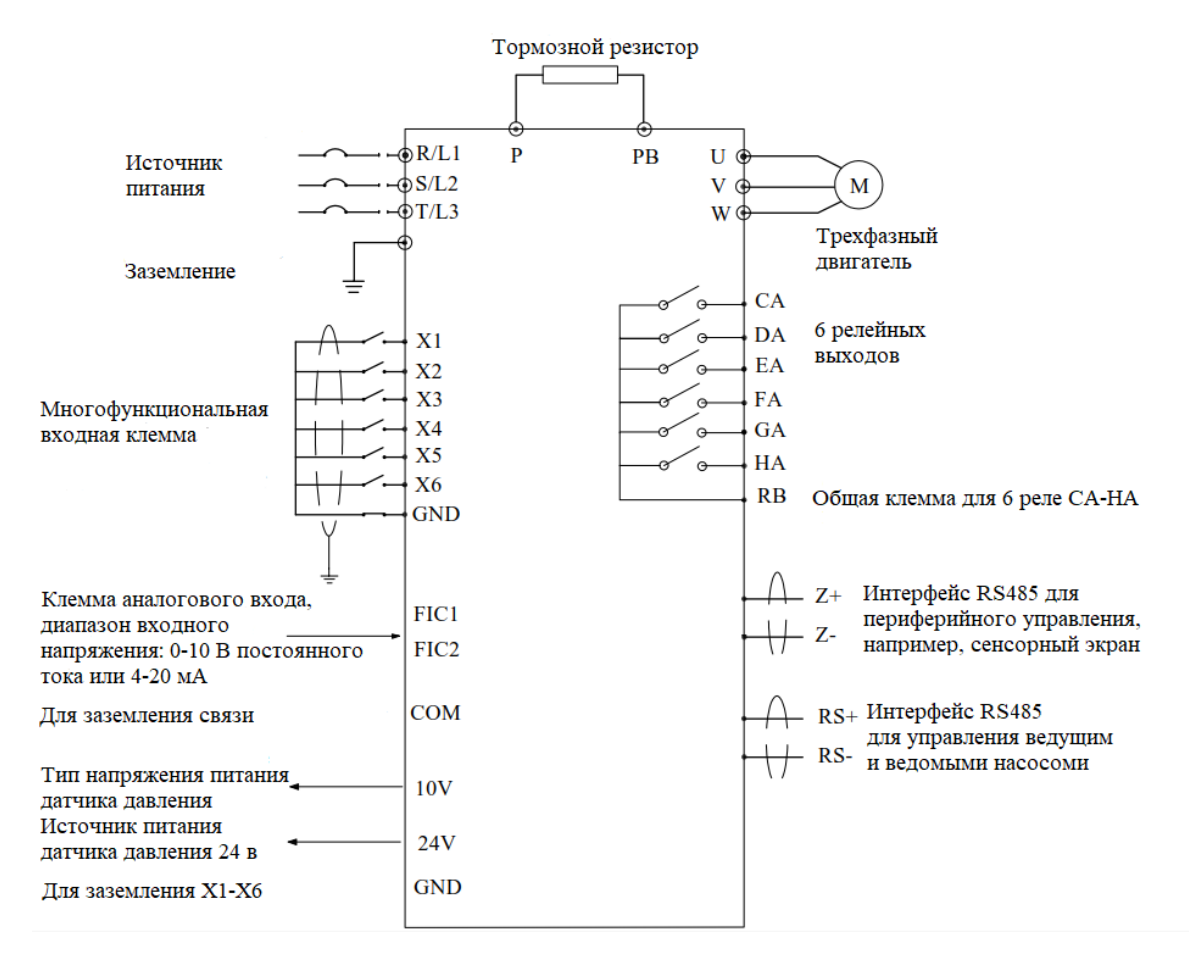

Внимание! Запрещено подключать любые вводы, в том числе заземление, кроме тормозного резистора на клемму PB!

## **Глава 4. Пульт управления**

## <span id="page-8-1"></span><span id="page-8-0"></span>**4.1 Стандартная версия**

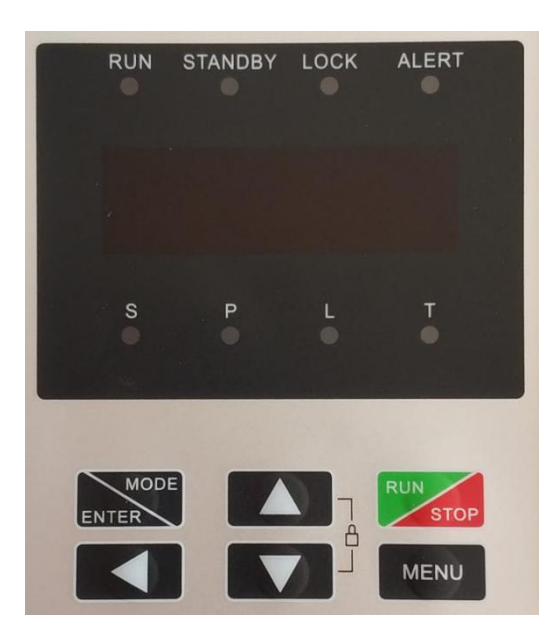

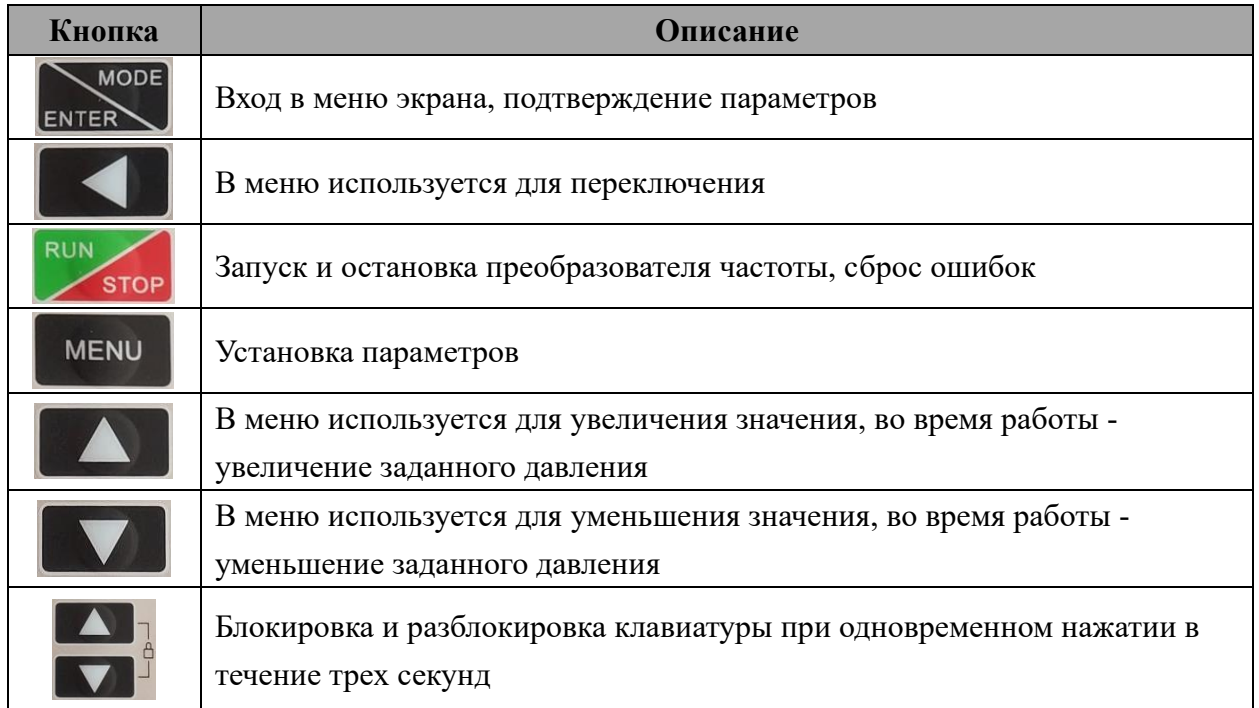

### **Обозначение индикаторов:**

**RUN:** Индикатор горит, когда преобразователь работает. Индикатор не горит, когда преобразователь прекращает работу;

**STANDBY:** Индикатор мигает, когда преобразователь находится в режиме ожидания, напряжение, уровень воды и т.д. постоянны; Индикатор не горит, когда преобразователь работает;

**LOCK:** Индикатор горит, когда клавиатура заблокирована. В заблокированном состоянии

нажмите любую клавишу, и индикатор начнет мигать;

- ALERT: Индикатор горит, когда преобразователь неисправен;
- Р: Индикатор горит, когда преобразователь находится в режиме регулирования давления;
- L: Индикатор горит, когда преобразователь находится в режиме регулирования воды.

### <span id="page-9-0"></span>4.2 Обновленная версия

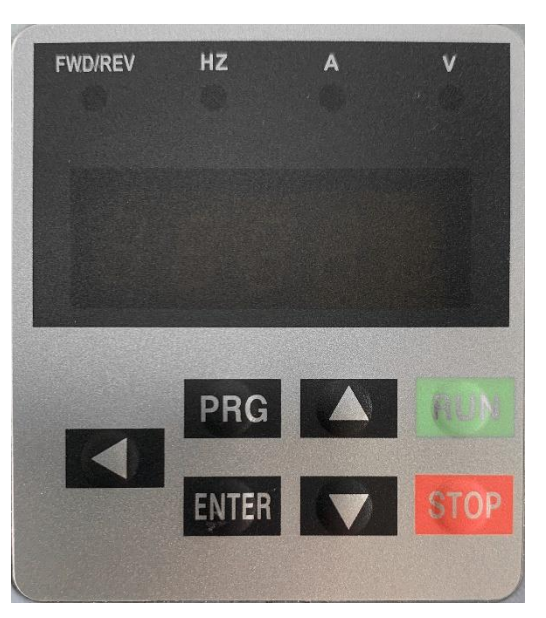

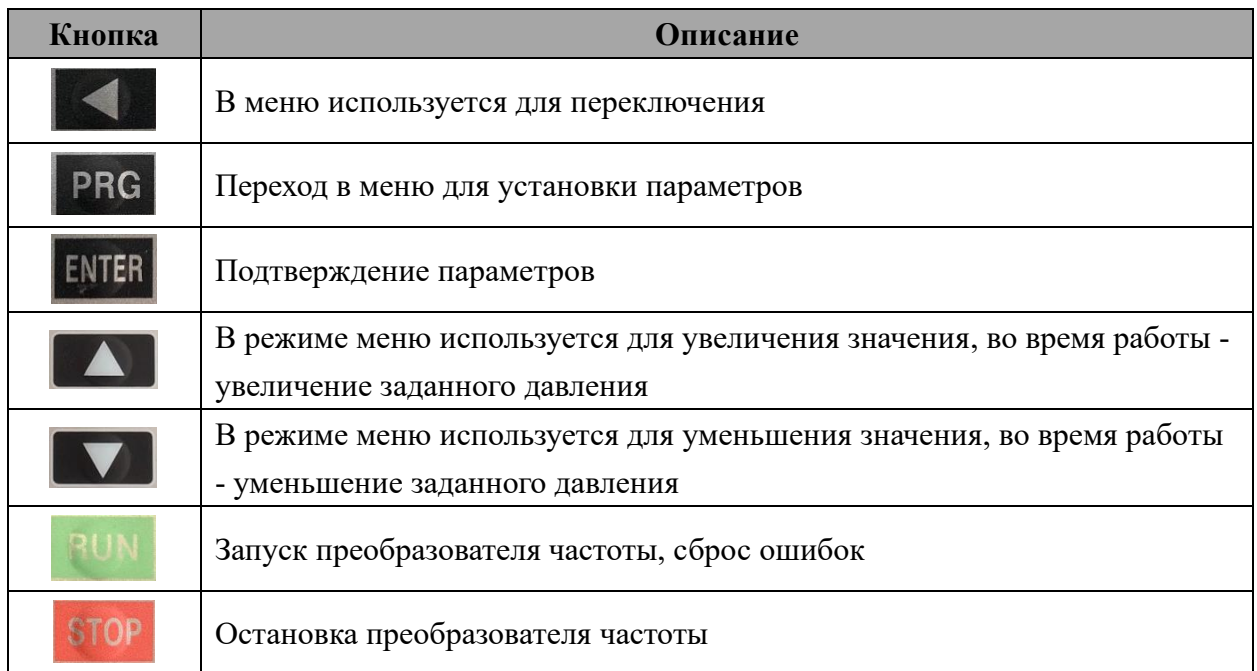

## Глава 5. Краткое руководство по подключению и настройке

## <span id="page-10-1"></span><span id="page-10-0"></span>5.1 Подключение

### <span id="page-10-2"></span>5.1.1 Подключение контроллера

- 1. Соедините цепь главного автоматического выключателя с трехфазным электропитанием 380V (L1, L2, L3) и подсоедините выключатель параллельно к вспомогательным автоматическим выключателям, как показано на рисунке.
- 2. Подключите силовой провод питания контроллера (POWER) к автоматическому выключателю R, S, T и заземлите контроллер. Схема подключения показана на рисунке.
- 3. Подсоедините выходы U, V, W к двигателю насоса и заземлите двигатель. Схема подключения показана на рисунке.
- 4. На небольшое время запустите насос и проверьте правильность направления вращения.

Направление вращения можно изменить следующим способом:

- Выключите преобразователь;
- Убедитесь, что дисплей погас;
- Замените любые два провода на выводах U / V / W.  $\bullet$
- 5. Повторите вышеописанные шаги подключения (2) и (3) для подключения второго вспомогательного автоматического выключателя.

Фото инструкция в Главе 8 (Сборка насосной станции).

### **ПРЕОБРАЗОВАТЕЛИ ЧАСТОТЫ PDR**

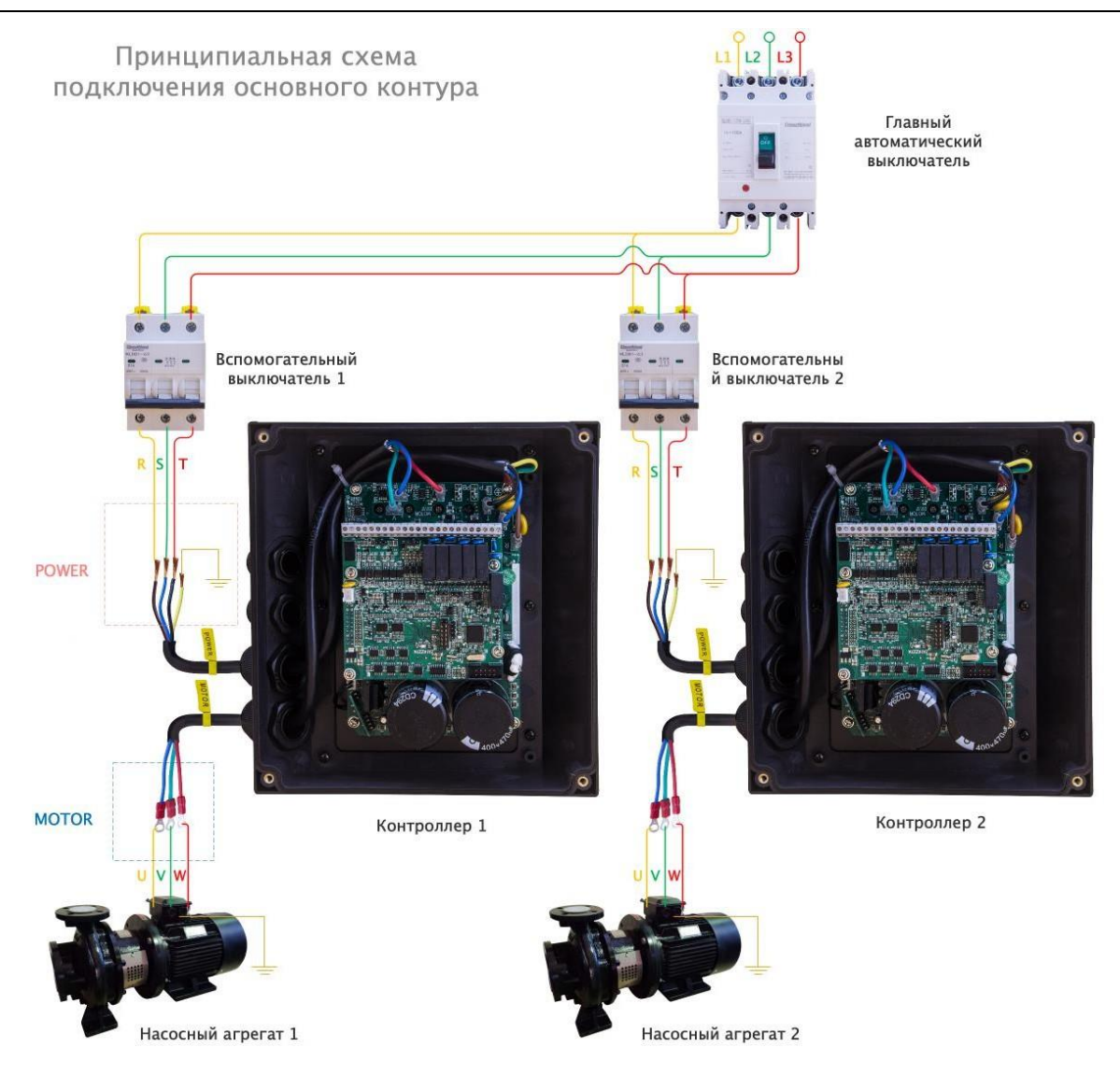

### <span id="page-11-0"></span>5.1.2 Подключение датчиков

- 1. Перед подключением контрольных датчиков откройте верхнюю крышку контроллера. Верхняя монтажная плата - это шина клемм управления контроллера с рядом клемм, как показано на рисунке;
- 2. Подключите датчик к клеммам FIC1 и 24V шины управления, как показано на рисунке;
- 3. Соедините клеммы RS+ и RS- двух контроллеров, как показано на рисунке (на проводах есть их обозначение);

Фото инструкция в Главе 8 (Сборка насосной станции).

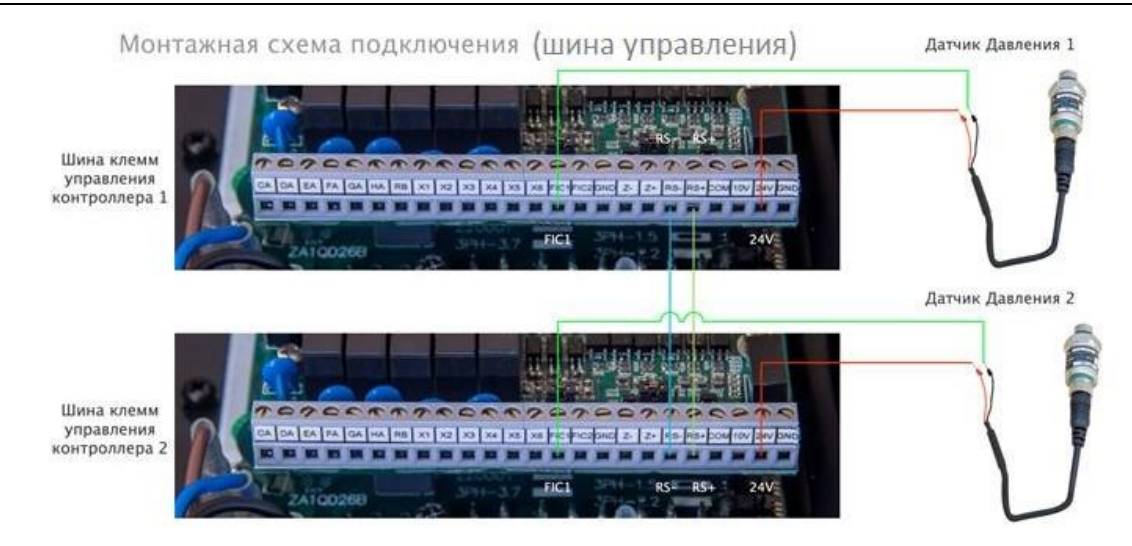

Для контроллеров с версией прошивки до 16.09 при подключении 10-ти барного  $\bullet$ датчика давления необходимо встроить добавочное сопротивление в 500 Ом согласно cxeme:

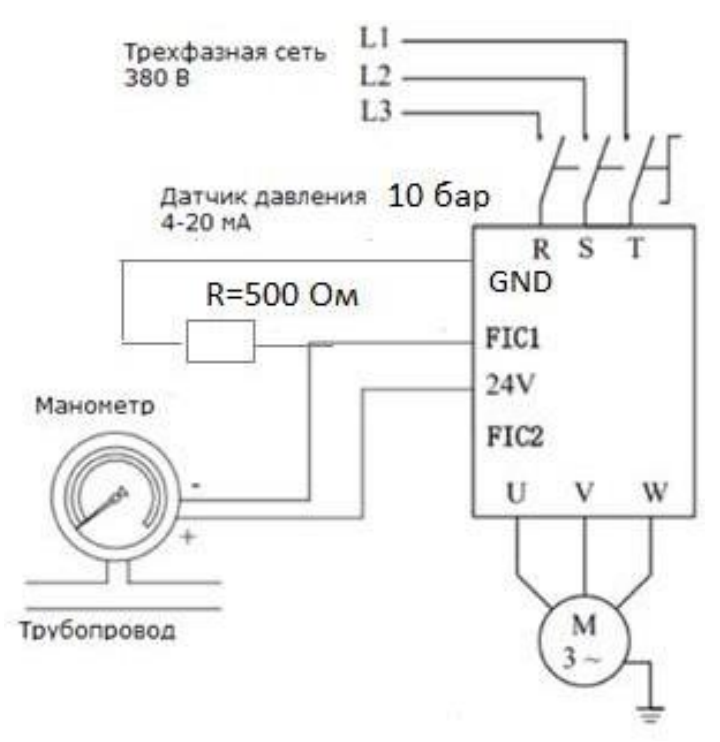

Для контроллеров версий новее 16.09 подключение дополнительного сопротивления не требуется.

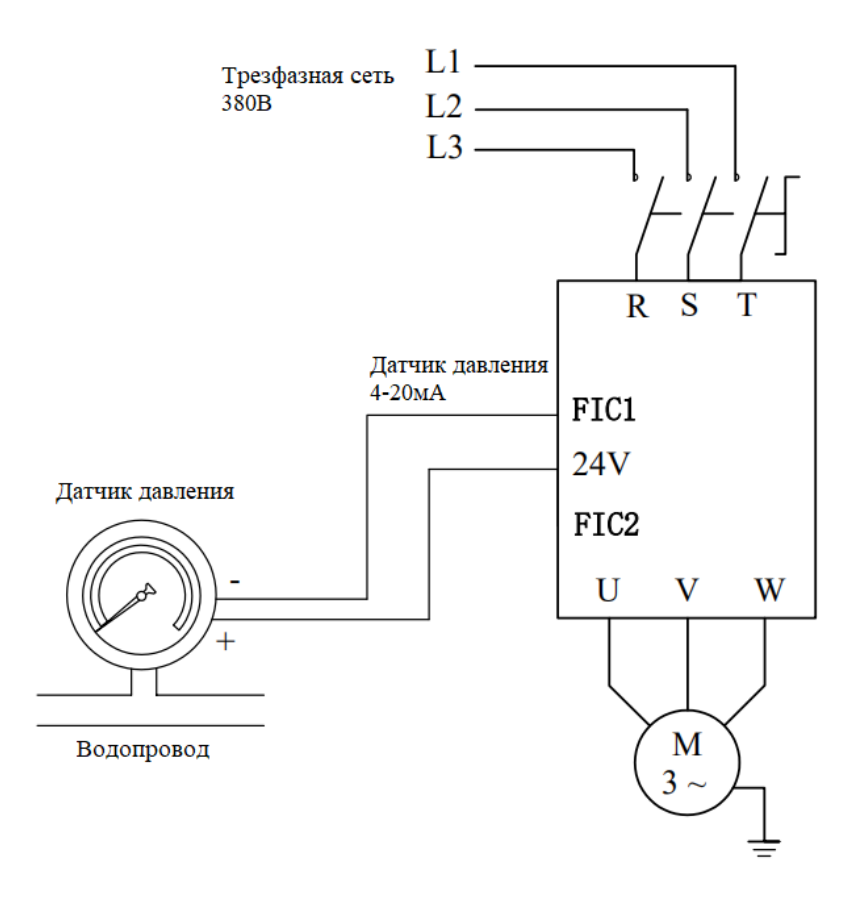

#### <span id="page-13-0"></span>5.2 Установка параметров

После включения контроллера и подключения всех датчиков переходим к настройке параметров. Стартовое меню показывает текущую частоту (50.00 стандартно).

Для перехода к настройкам нажмите «MENU». Отобразится категория PP. Каждый параметр определяется двумя буквами (категория) и двумя цифрами (номер). Например:  $C2.20 = XX$ , где  $C2$  – категория,  $20$  – номер,  $XX$  – значение параметра.

Листая вверх и вниз, будут изменяться категории. Чтобы перейти к выбору номера, нажмите «Enter». Выбрав соответствующий номер, для перехода к выбору параметра вновь нажмите «Enter». Для возврата используйте кнопку «Menu».

#### <span id="page-13-1"></span>5.3 Настройка режима запуска

Управление с клавиатуры:  $\bullet$ 

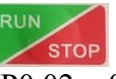

- $\circ$  Установите параметр Р0.02 = 0.
- Управление с внешней клеммы:
	- $\circ$  Установите параметр Р0.02 = 1;
	- о Замкните накоротко X1 и GND на клеммах (P4.00=1), преобразователь запустится. Рассоедините X1 и GND, преобразователь остановится.

Схема замыкания:

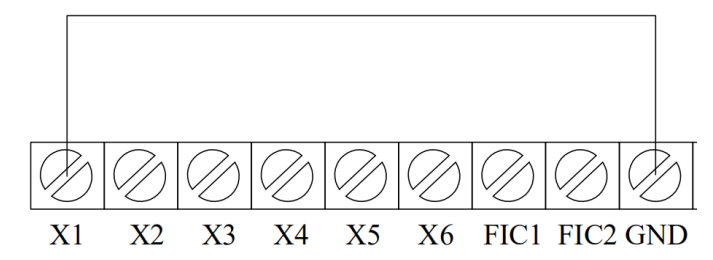

- Управление с облачного сервера:
	- $\circ$  Установите параметр Р0.02 = 4;

Реализация защиты от сухого хода при управлении с облачного сервера указана в п 5.4.

При установке P0.02 = 4, имеется возможность запуска, остановки станции и регулировании заданного давления с облачного сервера, но на сигналы с датчика сухого хода станция реагировать не будет.

#### <span id="page-14-0"></span>**5.4 Реализация защиты от сухого хода**

#### <span id="page-14-1"></span>**5.4.1 Одиночный насос**

Ручной сброс ошибки:

- Подсоедините датчик сухого хода к клеммам X1 и GND;
- Установите  $P4.00 = 17$  (для нормально замкнутого датчика сухого хода) или
	- Установите P4.00 = 11 (для нормально разомкнутого датчика сухого хода).

Автоматический сброс ошибки и запуск (работает только с нормально замкнутым датчиком сухого хода):

- Подсоедините датчик сухого хода к клеммам X1 и GND;
- <span id="page-14-2"></span>• Установите  $P0.02 = 1$ .

#### **5.4.2 Насосная станция**

Защита от сухого хода для станции (количество насосов больше 1) реализуется только через нормально замкнутый контакт. Сброс ошибки происходит только в автоматическом режиме.

- Подсоедините к мастеру датчик сухого хода к клеммам X1 и GND
- Установите на мастере  $P0.02 = 1$ .

В данном случае станция будет работать всегда, когда замкнут контакт датчика сухого хода. В случае отключения и последующего включения электроэнергии, станция остановится и запустится автоматически.

При подключении через облачный сервер происходит индикация параметров, а также есть возможность регулировать заданное давление, но отсутствует возможность запуска и остановки станции.

### <span id="page-15-0"></span>**5.5 Базовые примеры настройки**

#### <span id="page-15-1"></span>**5.5.1 Для одного насоса**

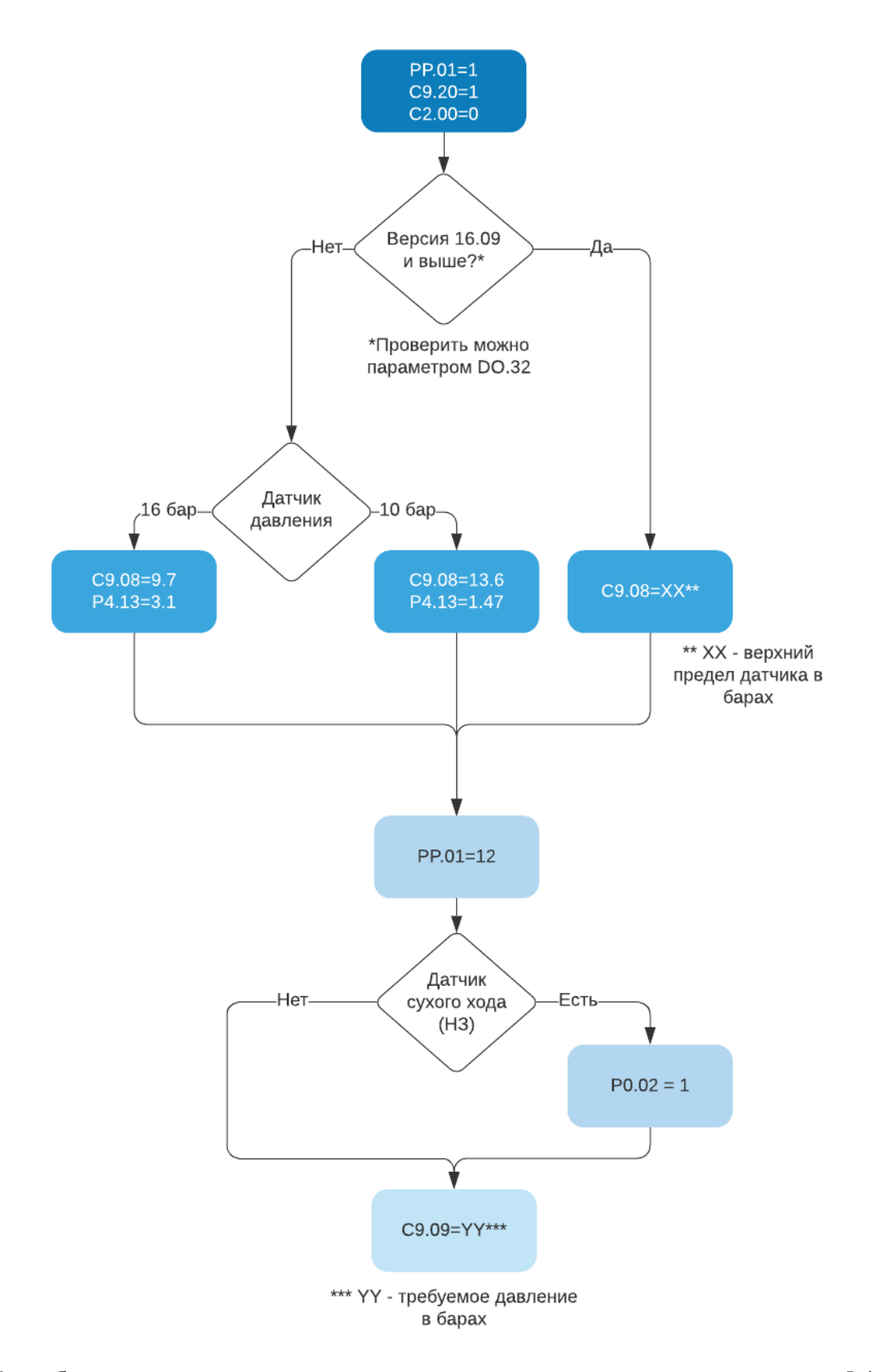

Подробнее про реализацию защиты от сухого хода для одиночного насоса в п. 5.4.1.

### <span id="page-16-0"></span>**5.5.2 Для двухнасосной схемы**

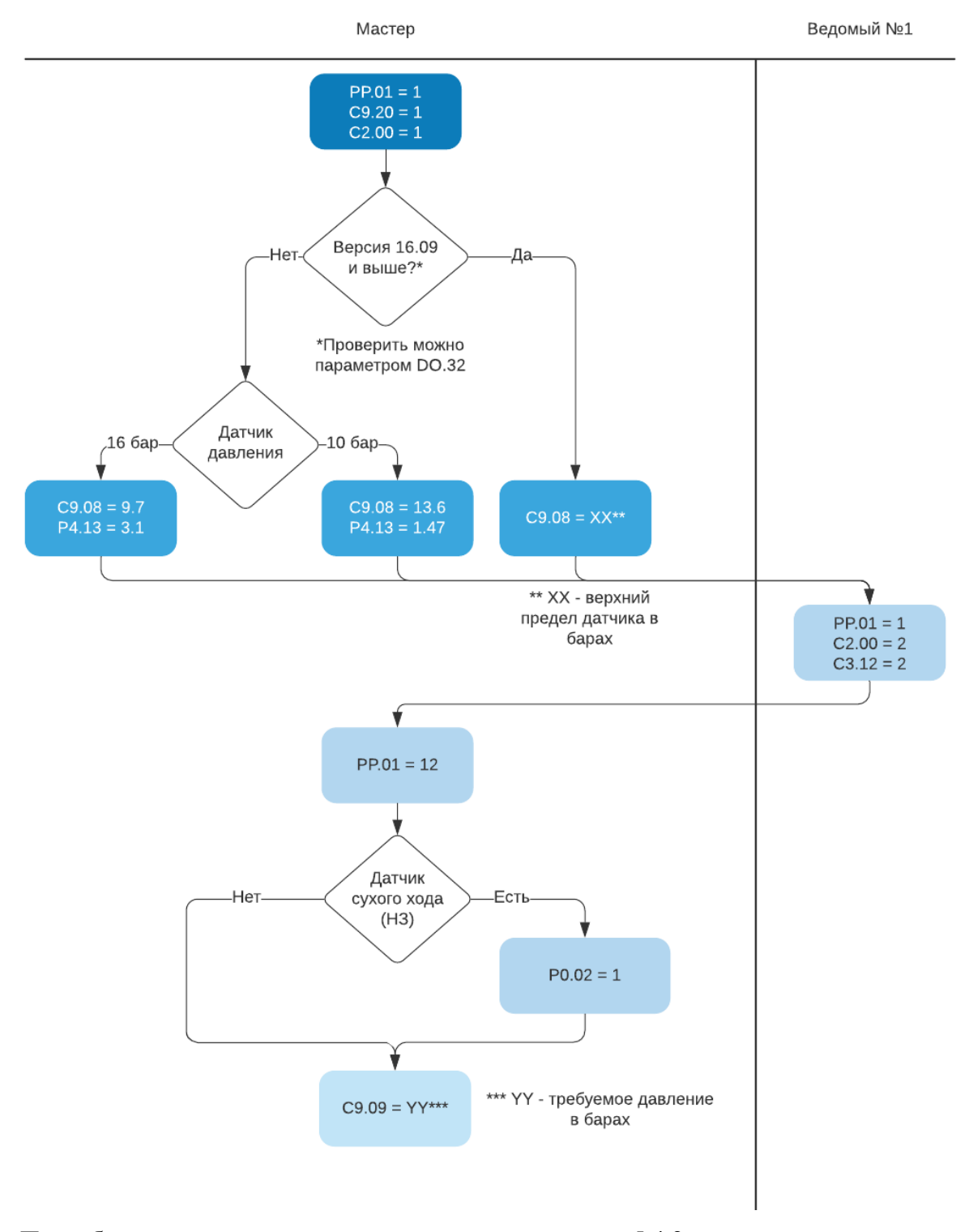

Подробнее про реализацию защиты от сухого хода в п. 5.4.2.

### <span id="page-17-0"></span>**5.5.3 Для трёхнасосной схемы**

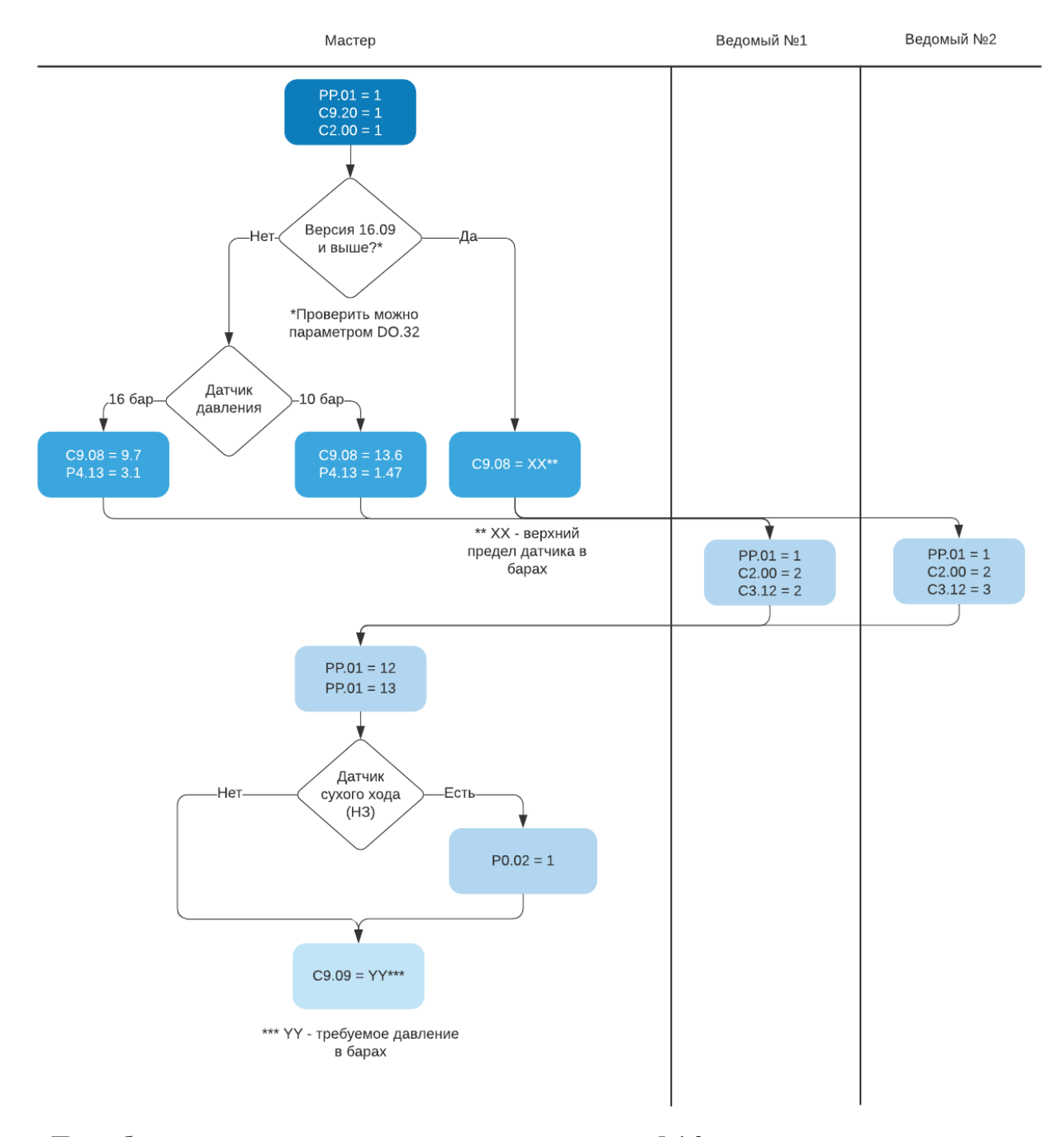

Подробнее про реализацию защиты от сухого хода в п. 5.4.2.

18

### <span id="page-18-0"></span>**5.5.4 Для четырёхнасосной схемы**

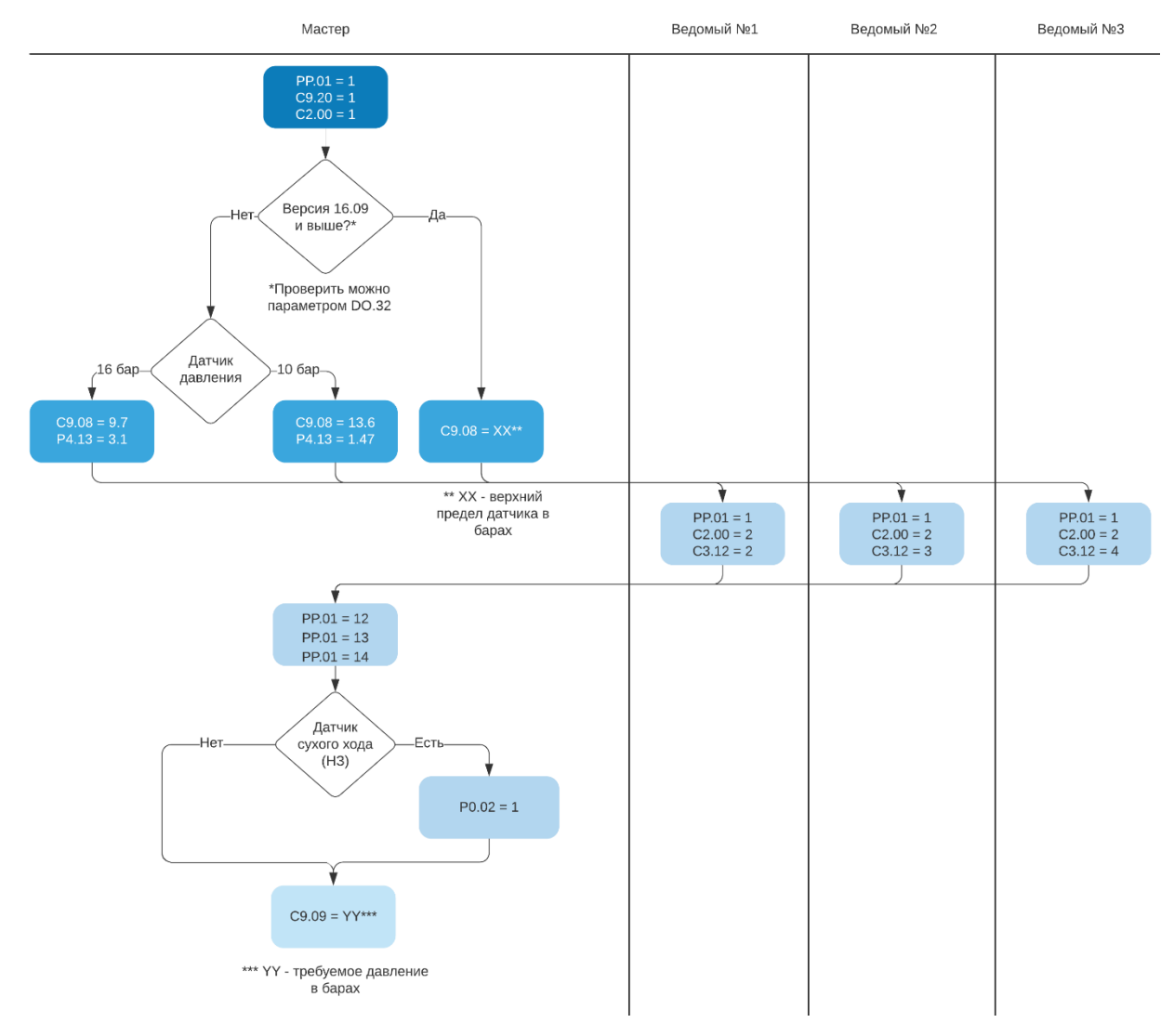

Подробнее про реализацию защиты от сухого хода в п. 5.4.2.

## <span id="page-19-0"></span>5.5.5 Для многонасосной (до 6) схемы

Основные параметры ведущего схожи со случаями, описанными в п. 5.5.1-5.5.4. Отличающиеся настройки параметров ведущего и ведомого насосов показаны в таблице:

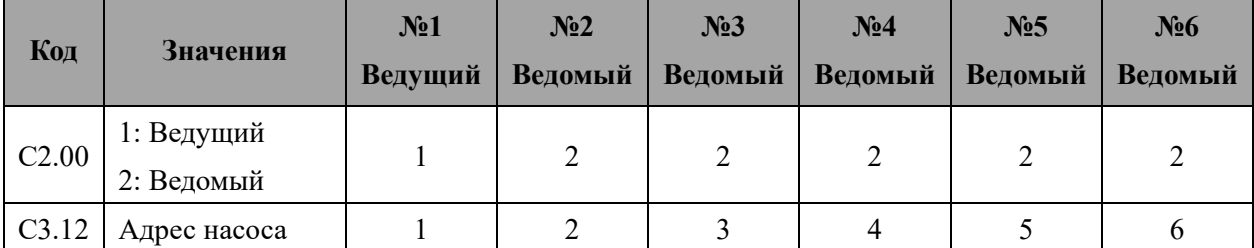

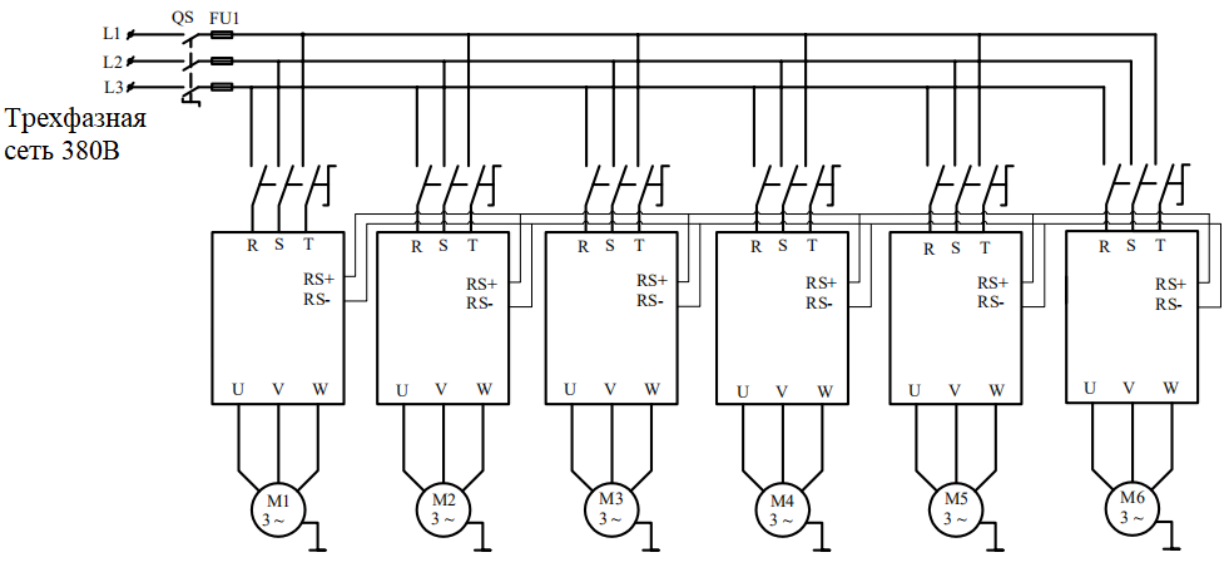

Ведущий насос Ведомый насос 1 Ведомый насос 2 Ведомый насос 3 Ведомый насос 4 Ведомый насос 5

<span id="page-20-0"></span>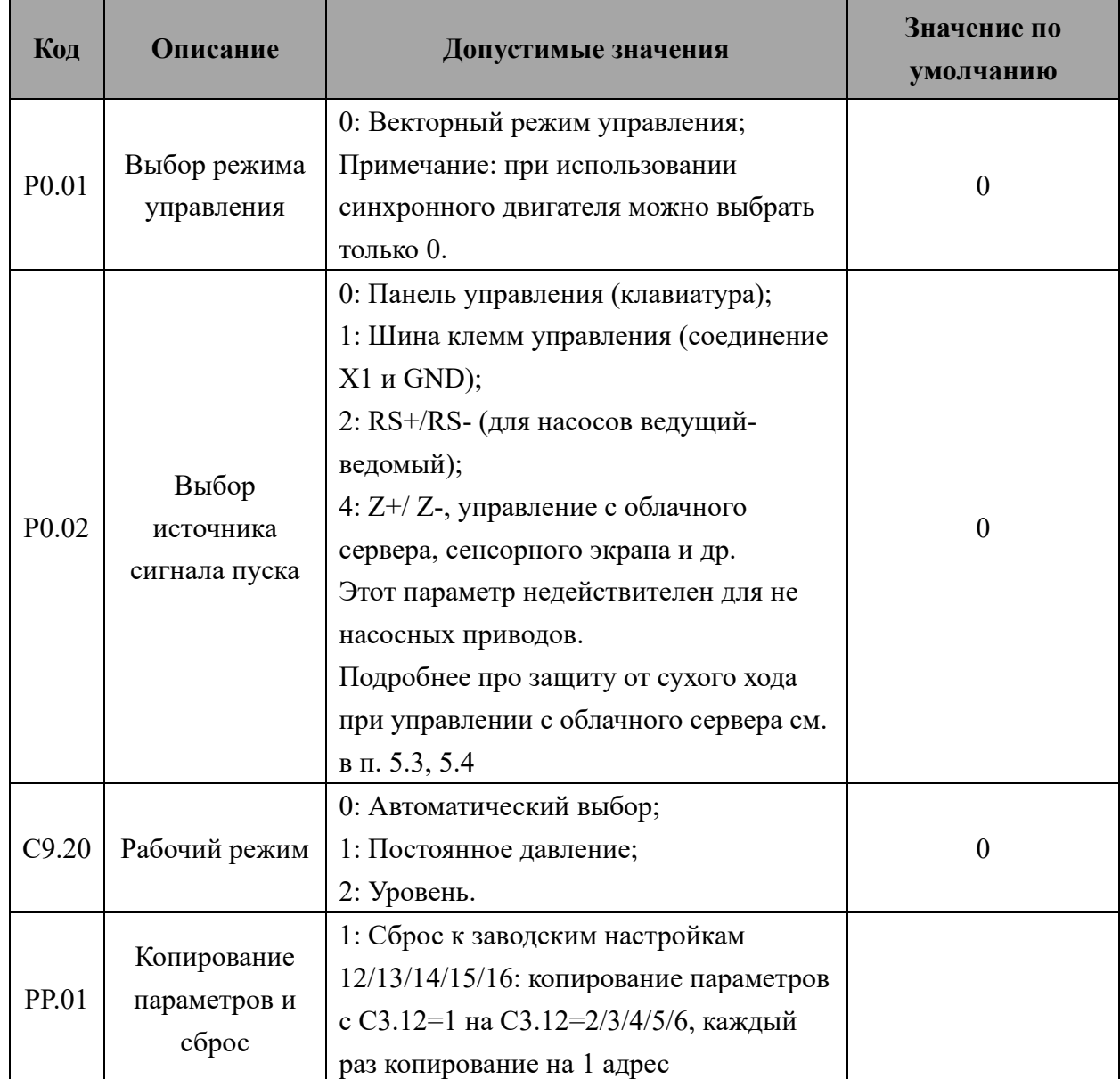

# Глава 6. Параметры преобразователя

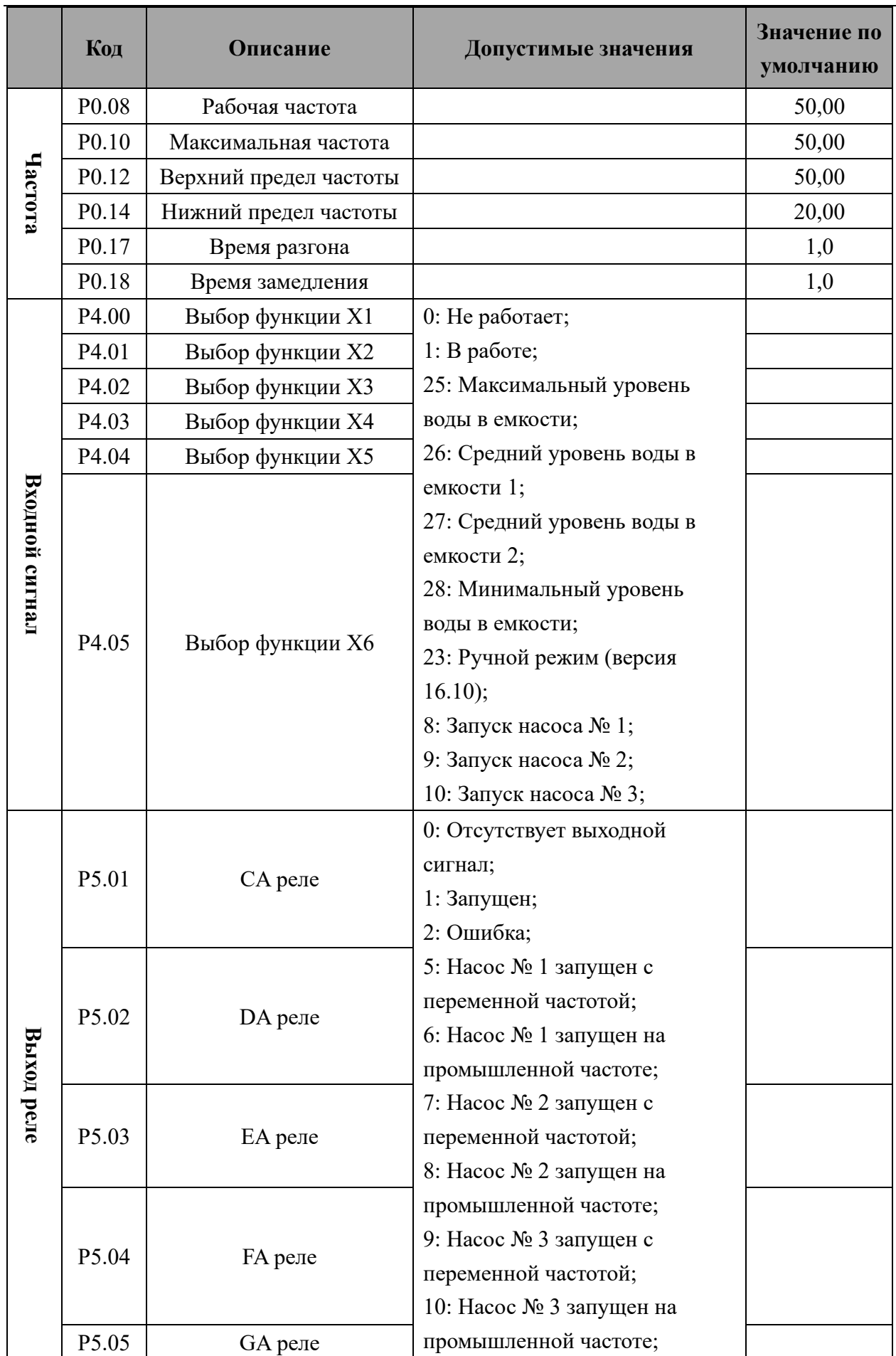

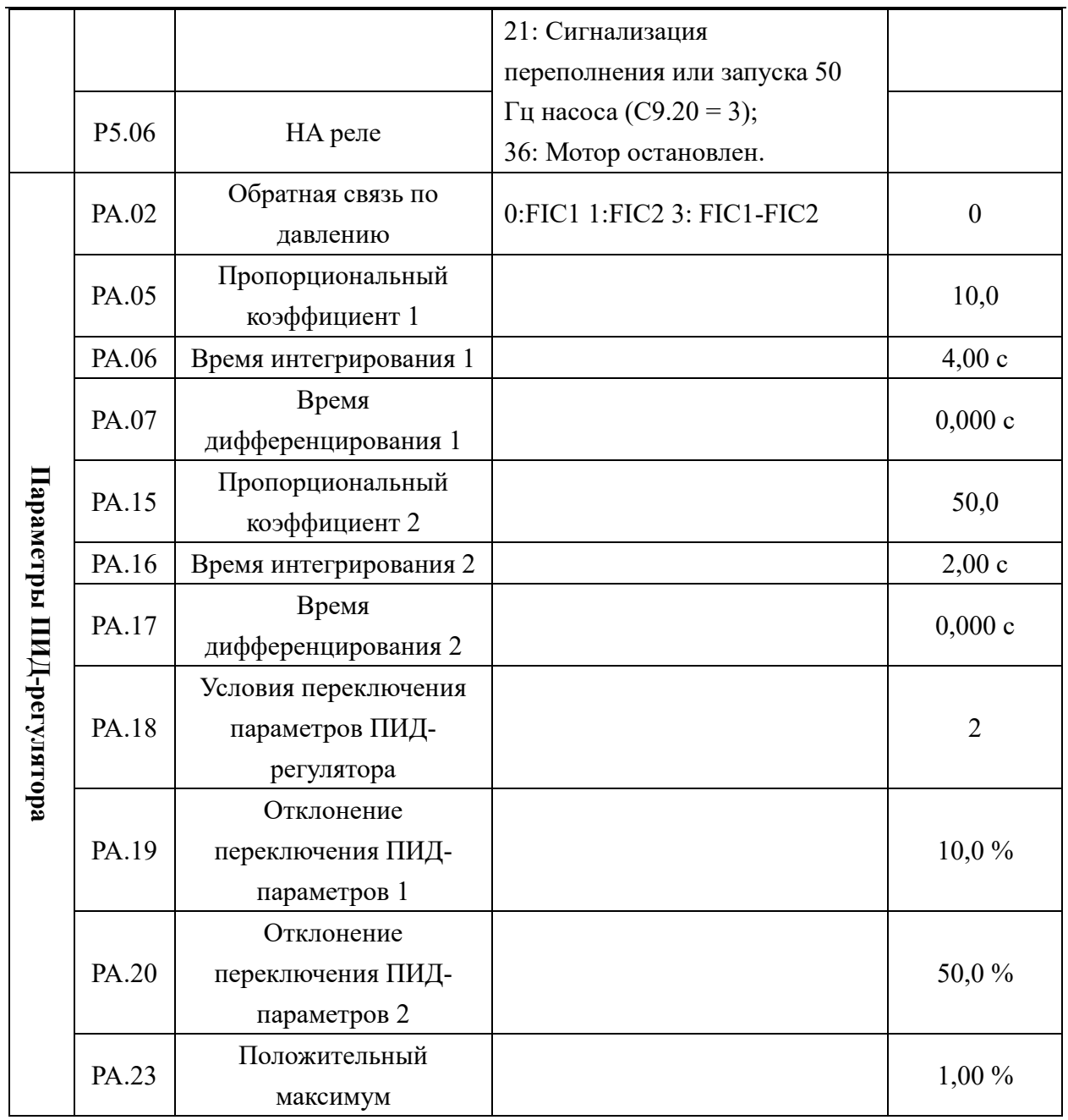

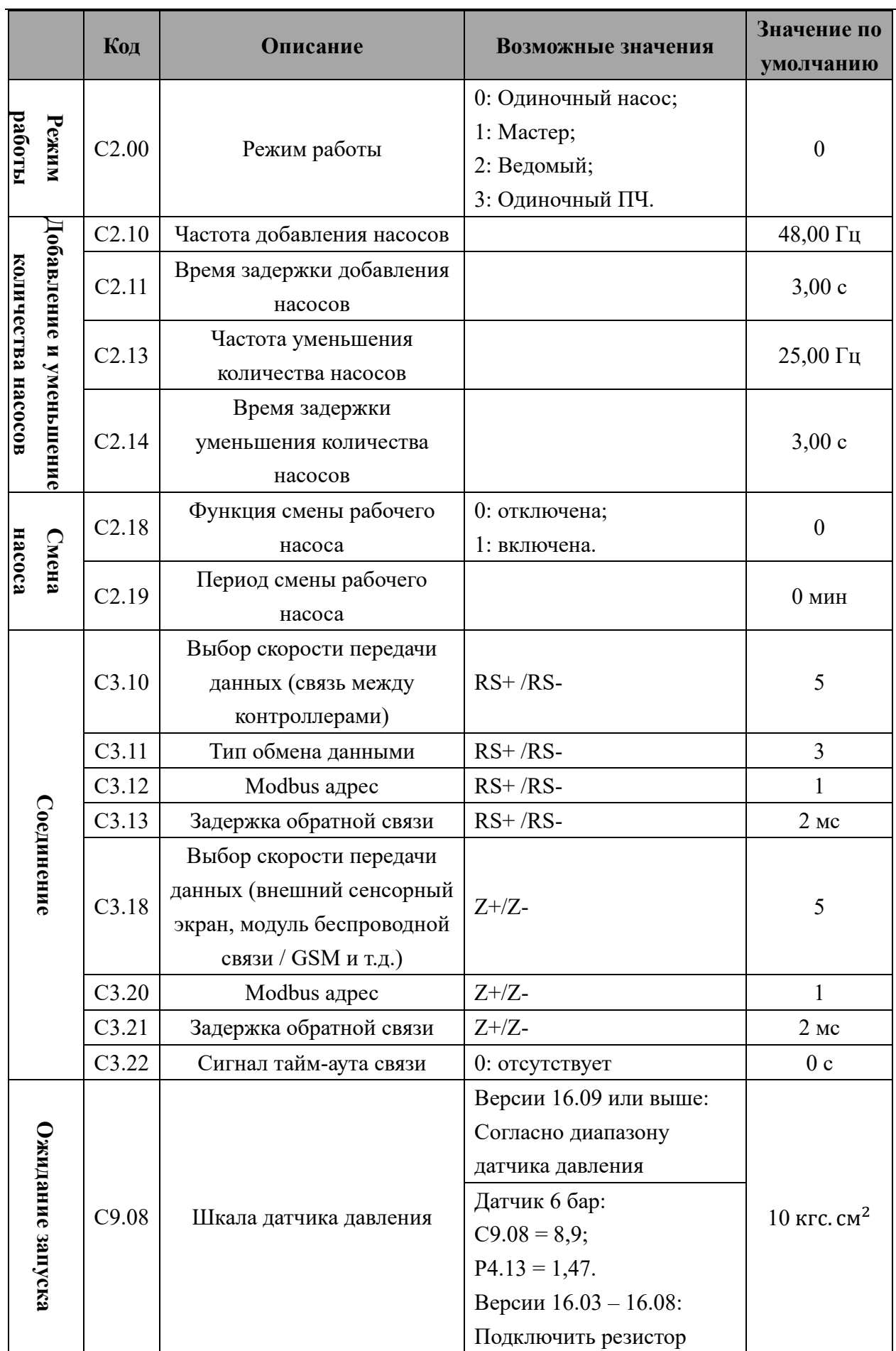

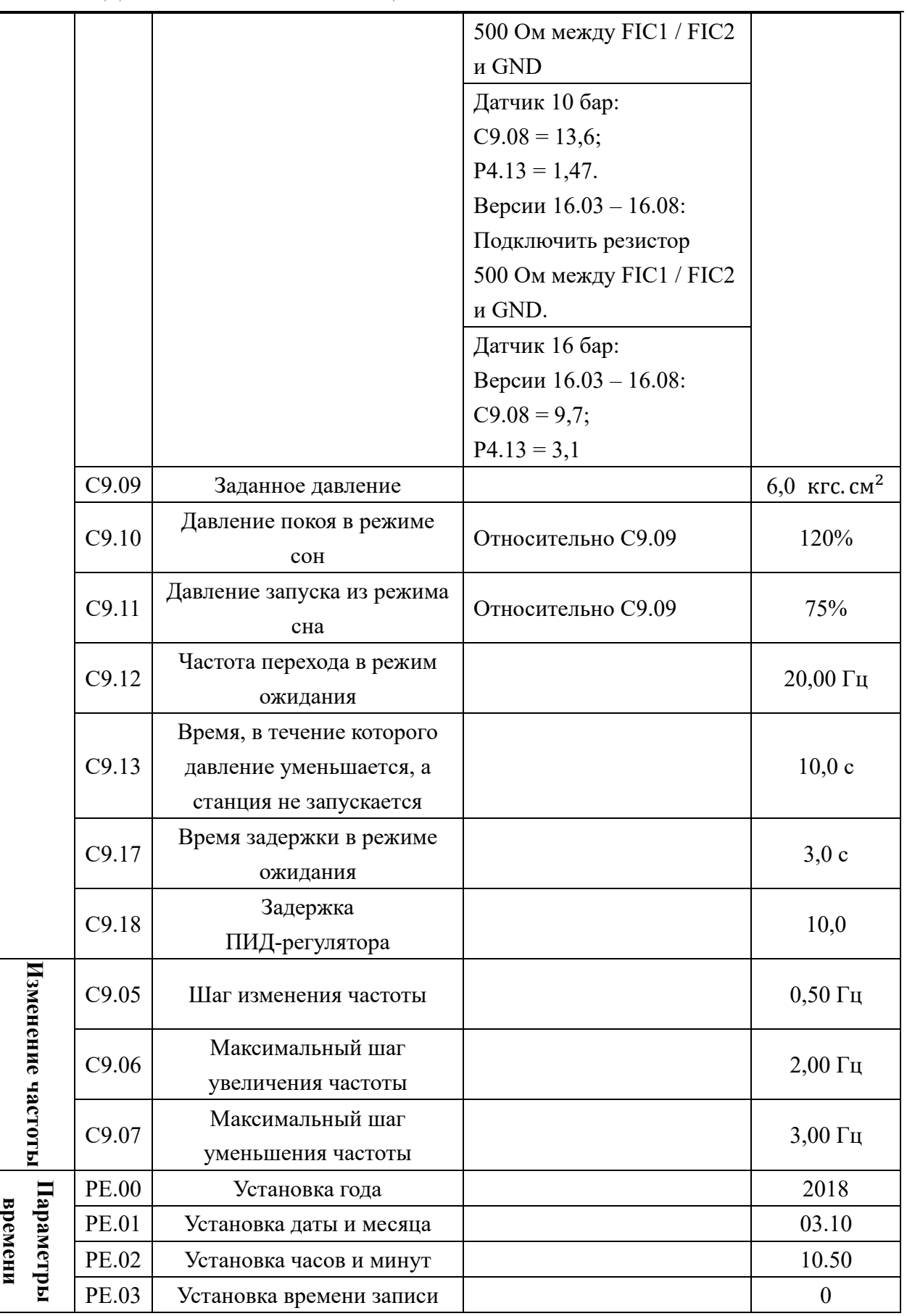

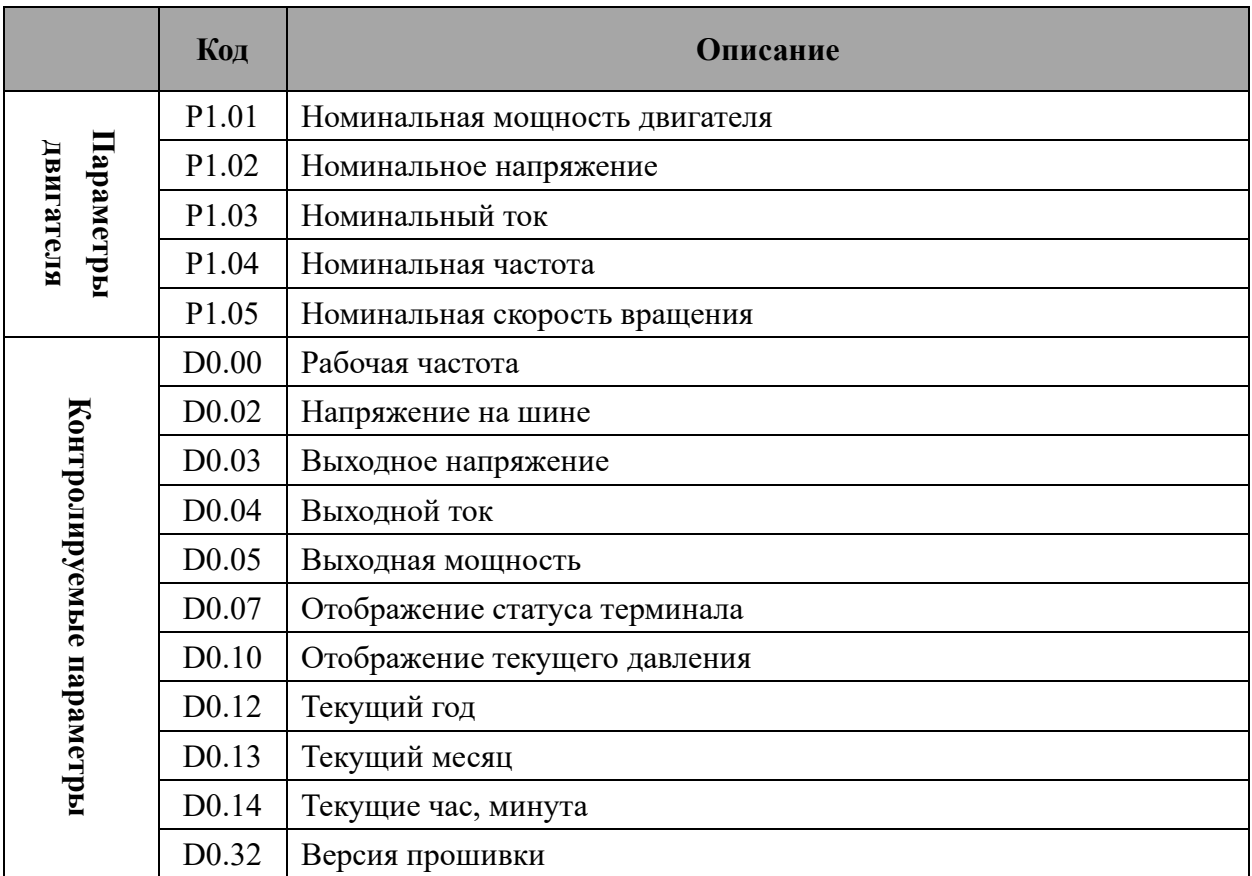

# **Глава 7. Расшифровка ошибок.**

<span id="page-26-0"></span>Расшифровка возможных ошибок приведена в таблице ниже.

Примечание. Во время обслуживания необходимо отключить питание.

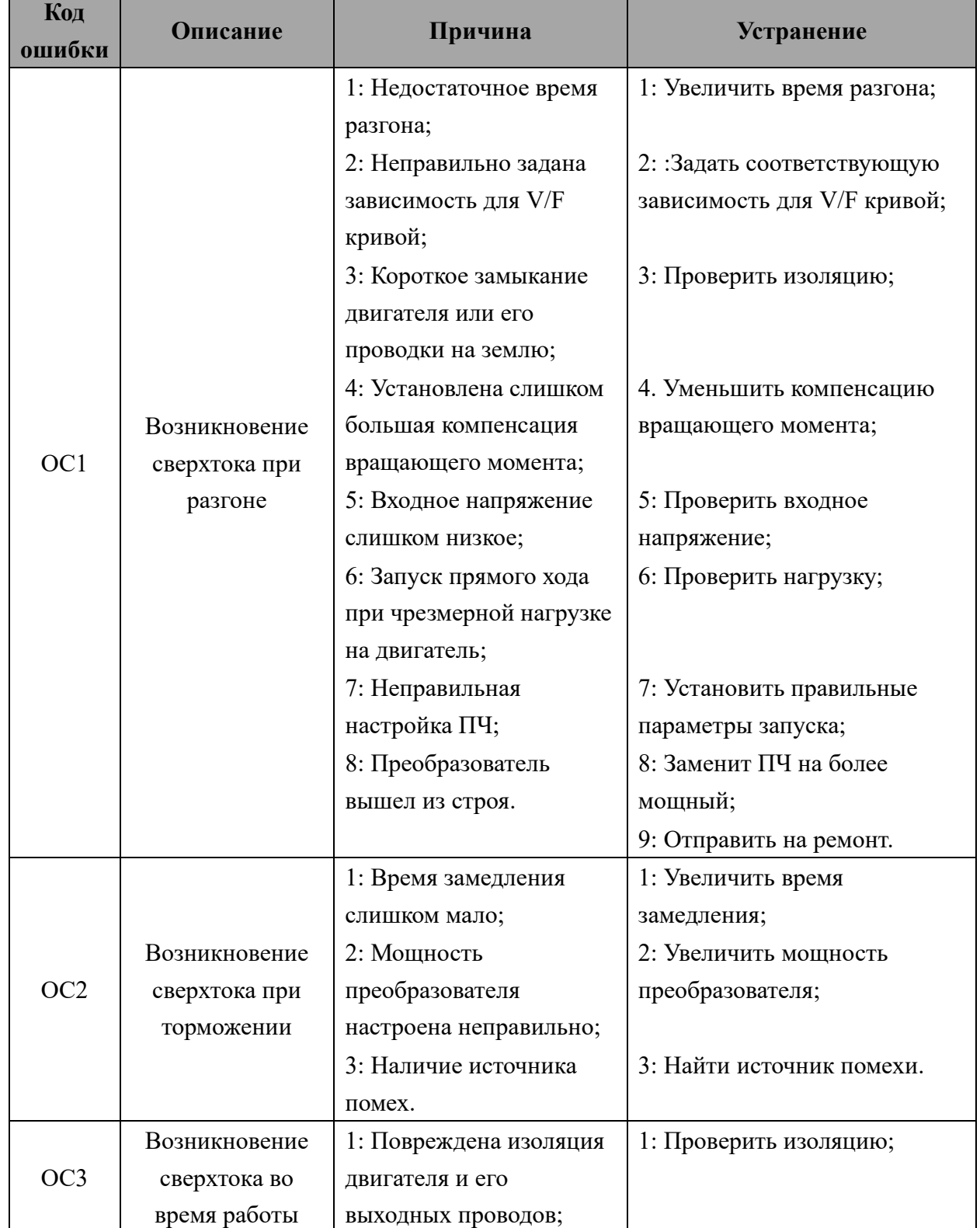

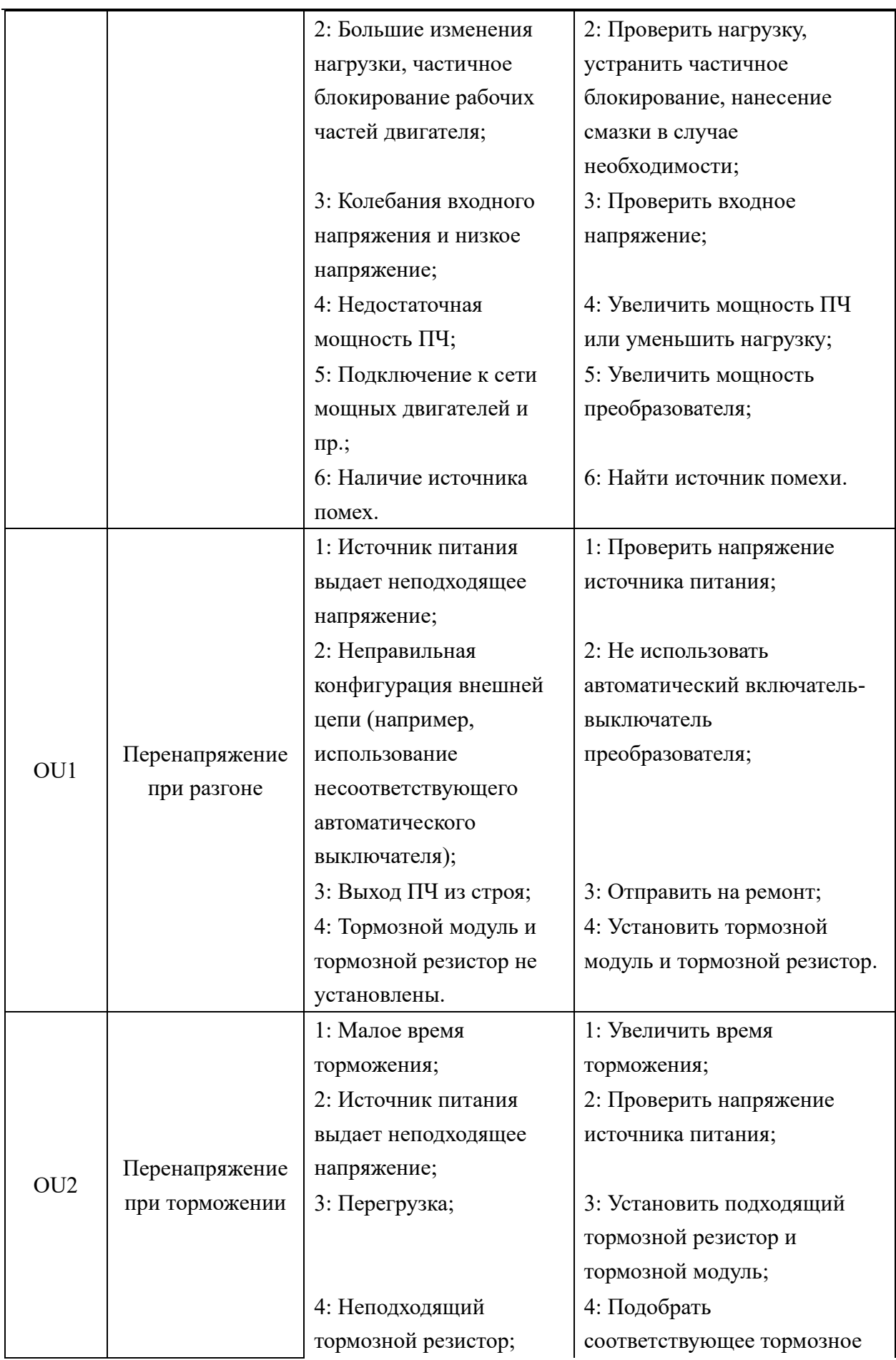

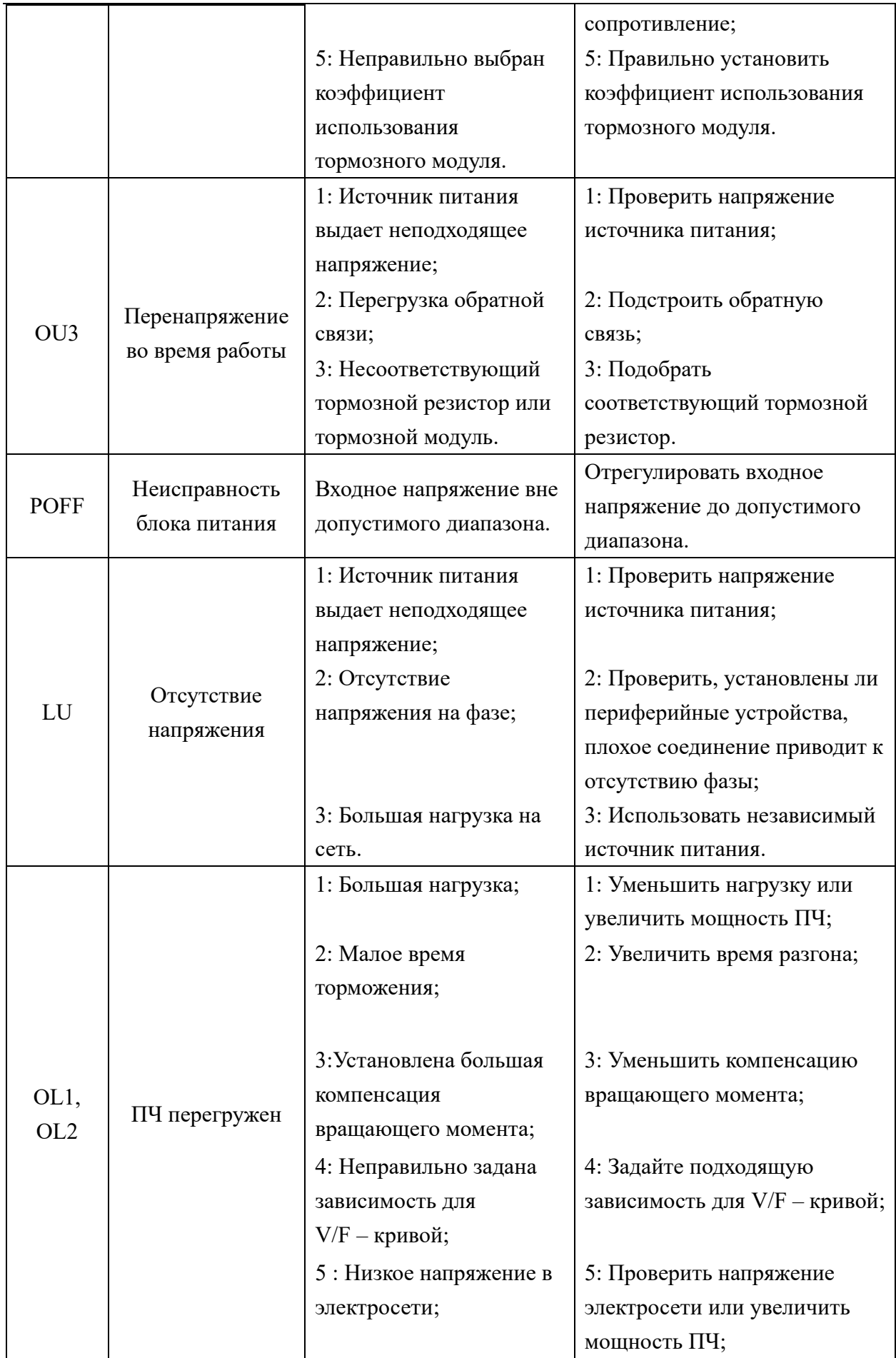

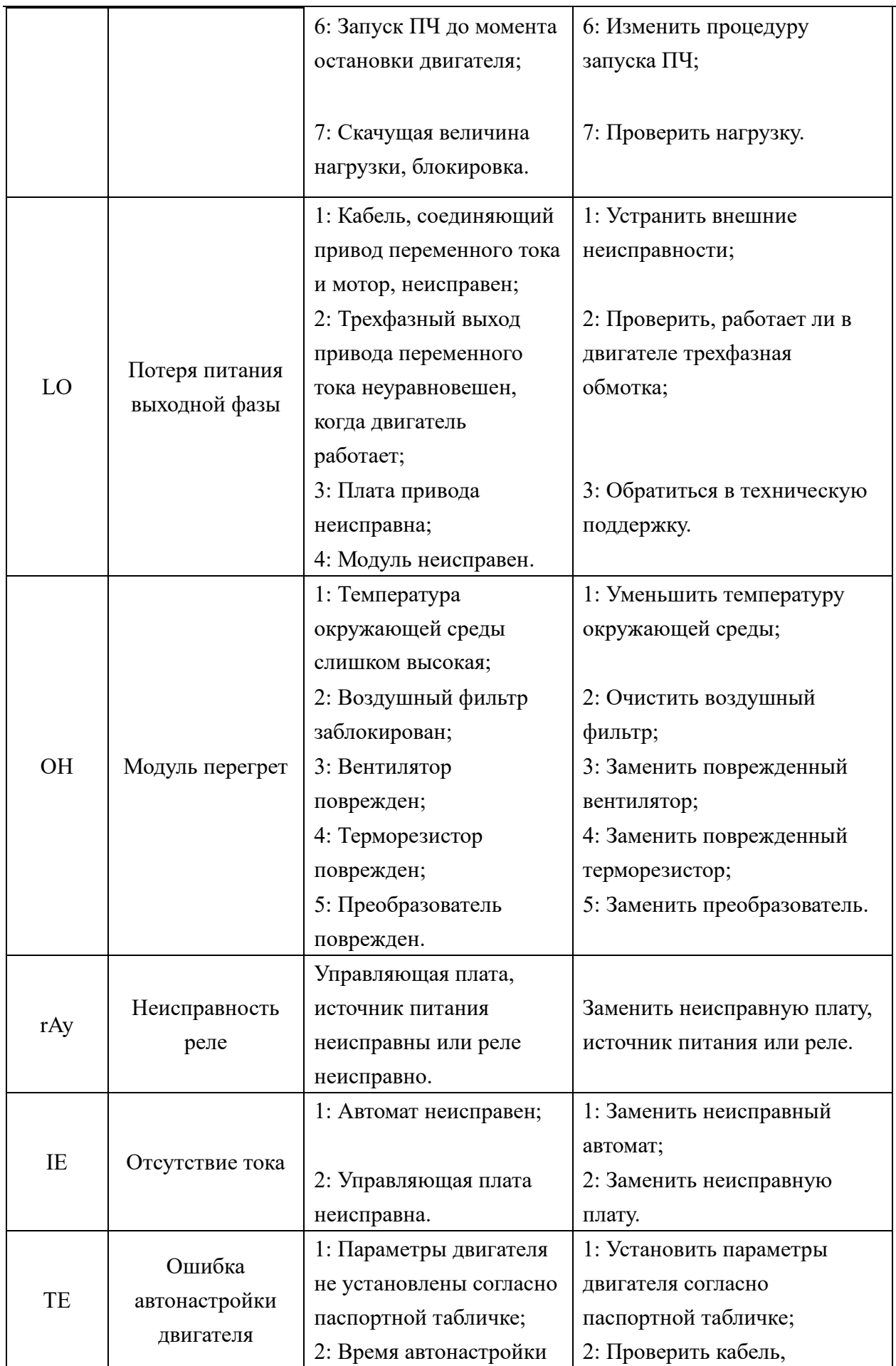

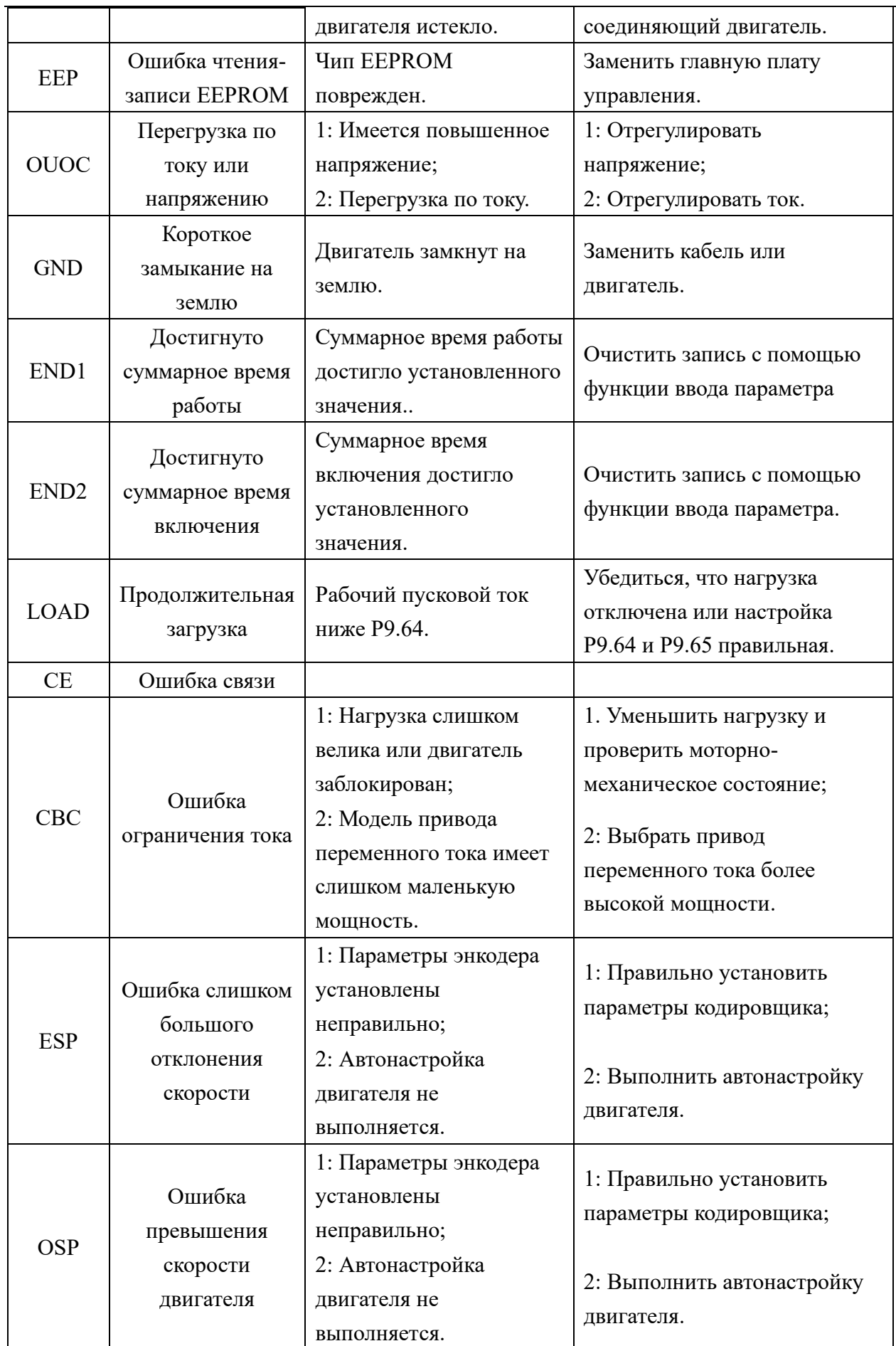

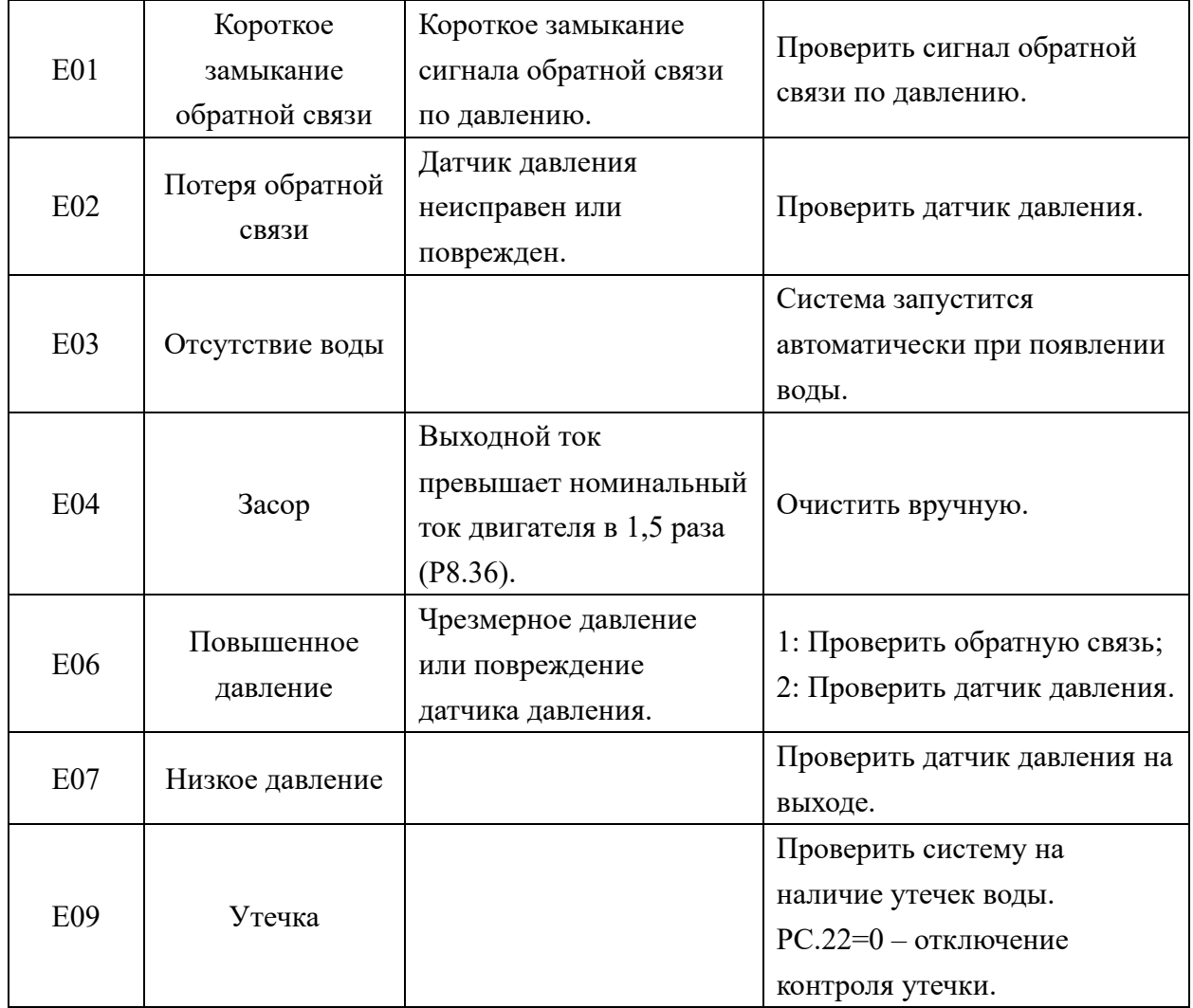

# **Глава 8. Сборка насосной установки**

<span id="page-32-0"></span>8.1 Подключение контроллера к автоматическому выключателю

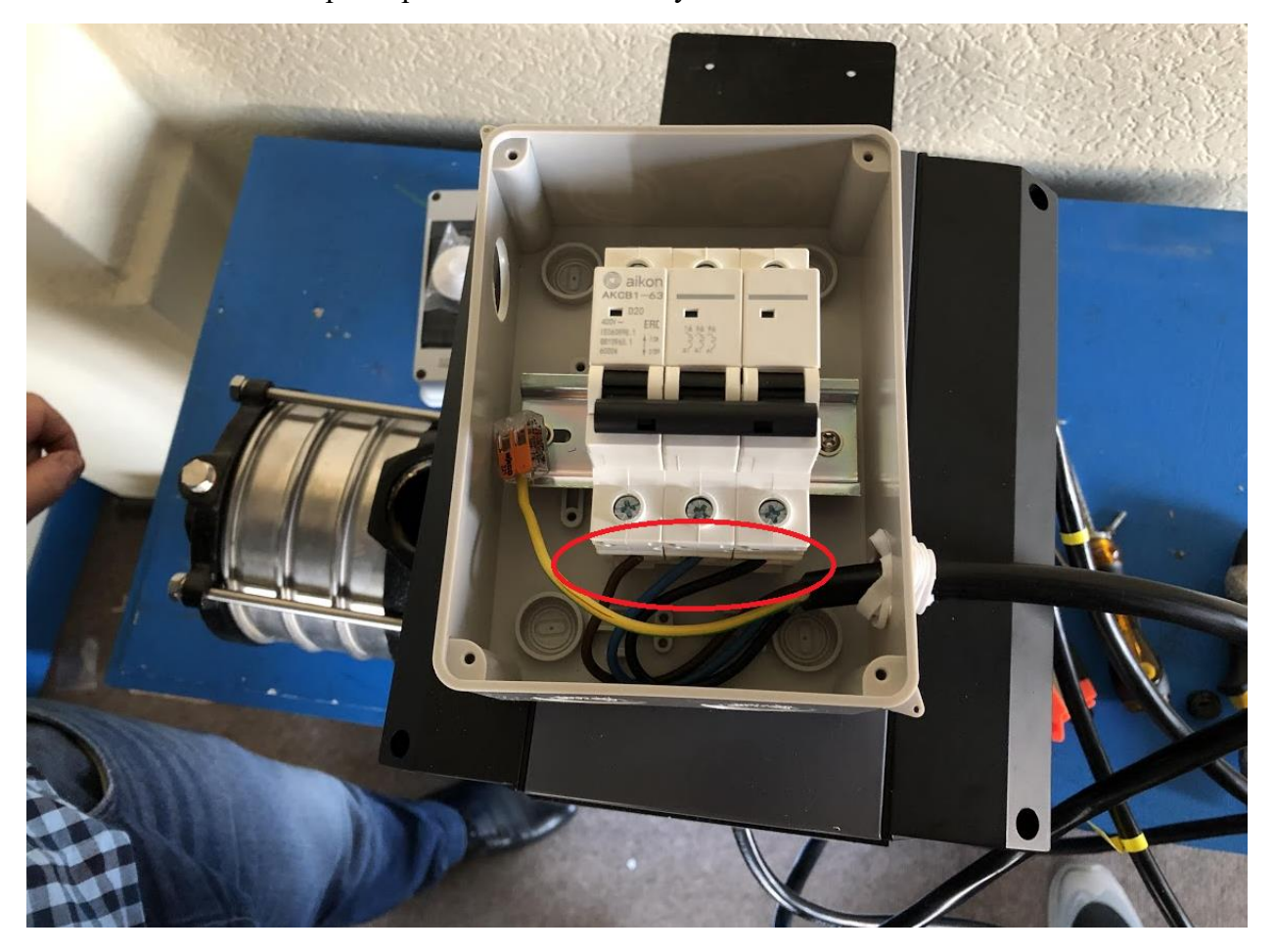

РУКОВОДСТВО ПО ЭКСПЛУАТАЦИИ

**ПРЕОБРАЗОВАТЕЛИ ЧАСТОТЫ PDR** 

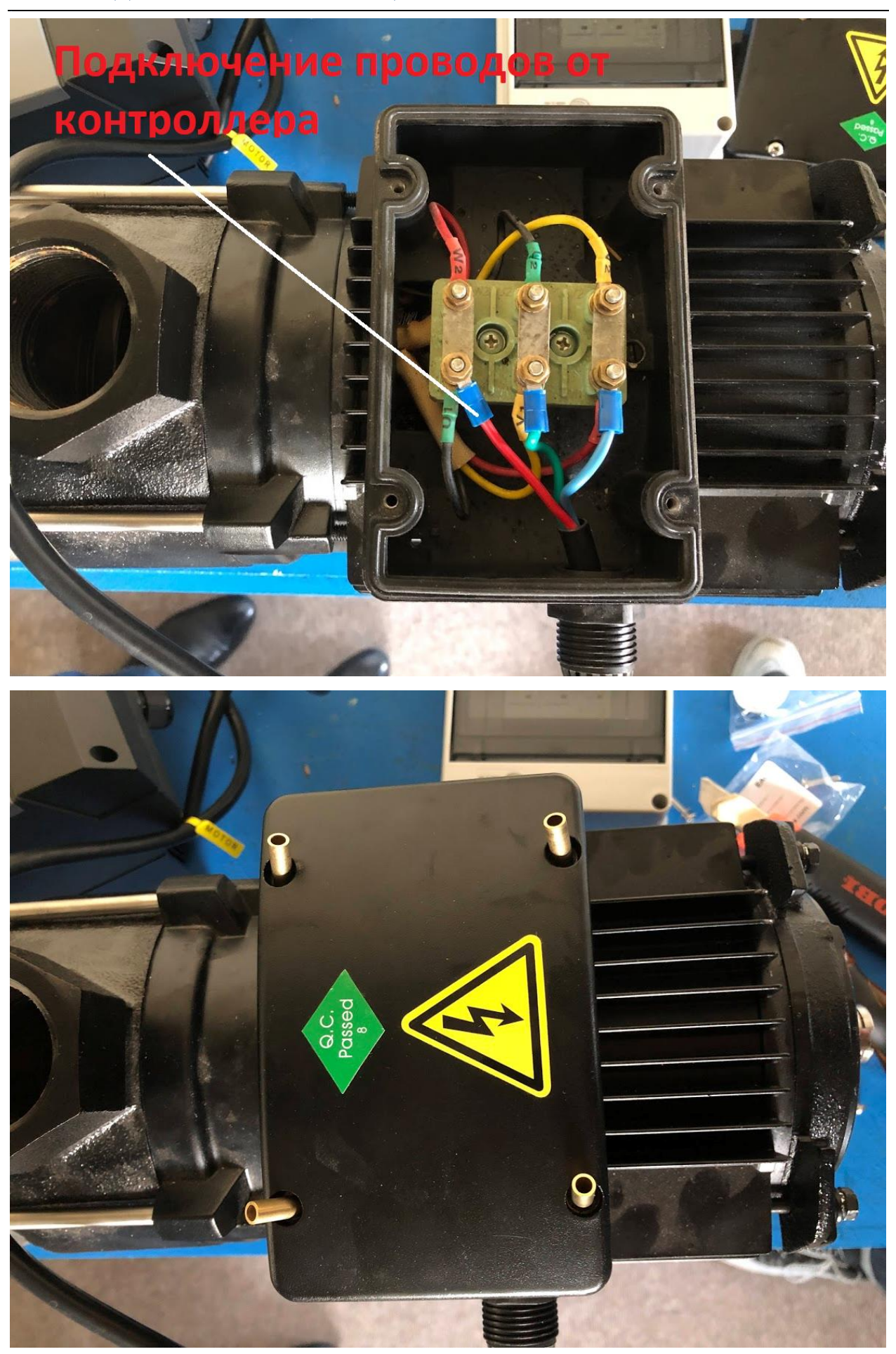

### 8.2 Установка щитка на двигатель

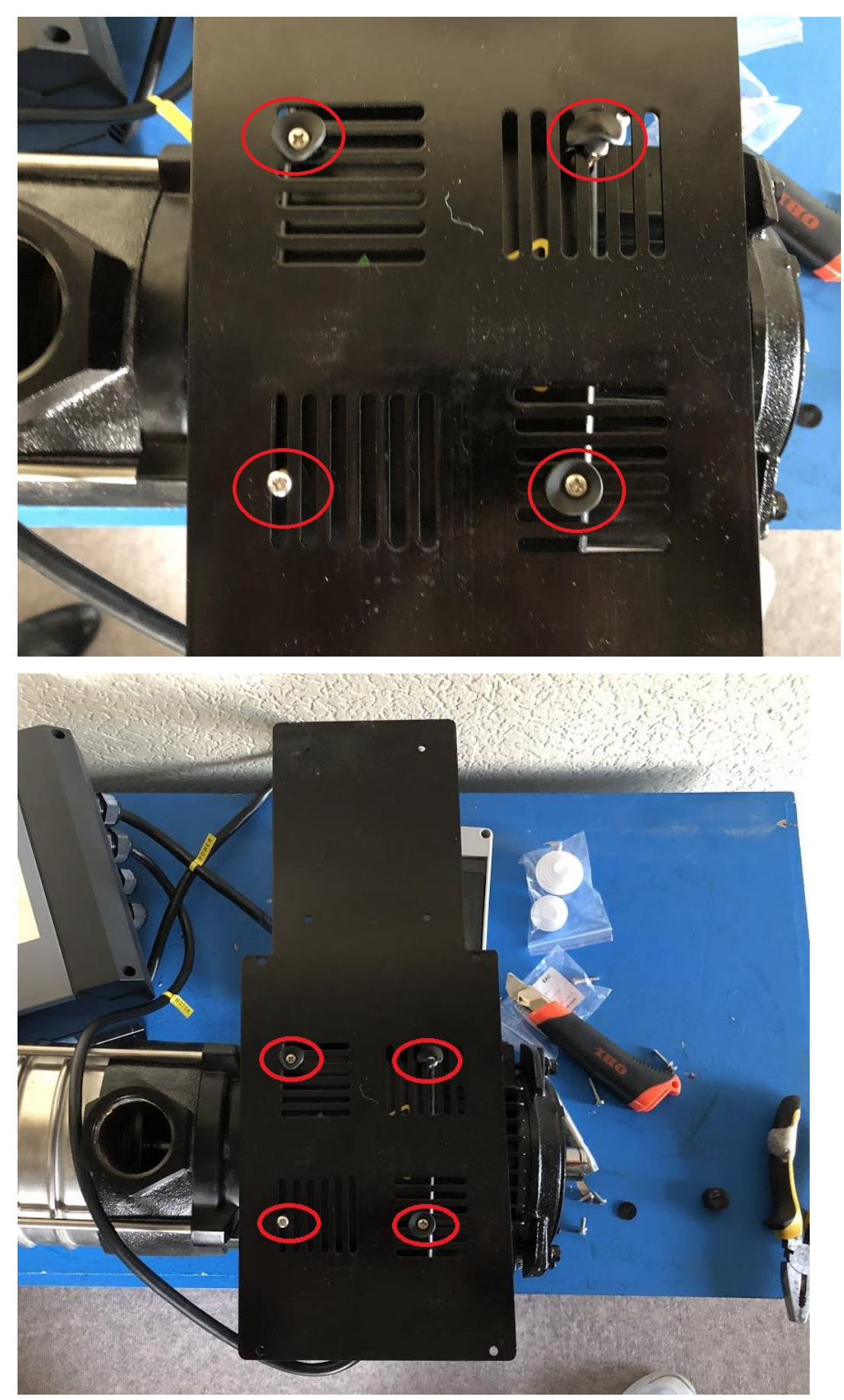

## 8.3 Установка контроллера на щиток

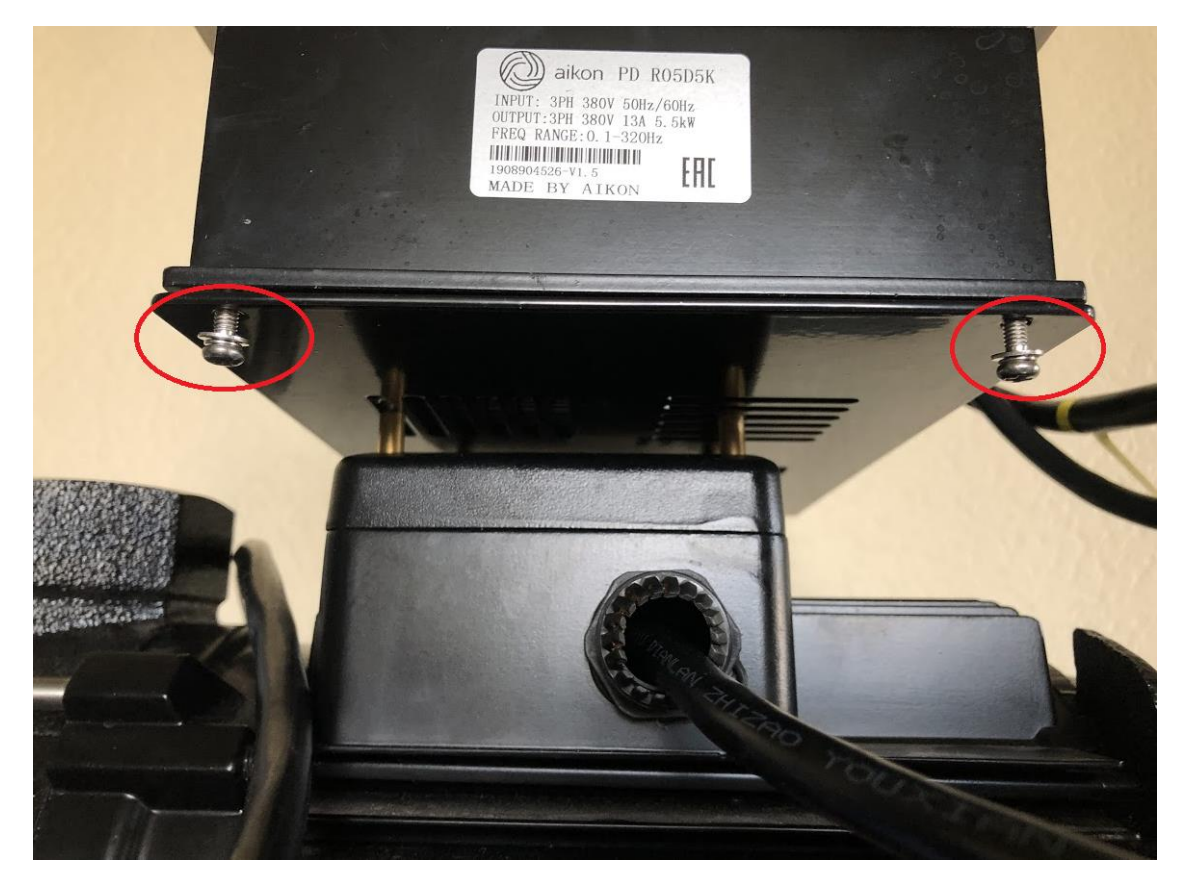

8.4 Установка коробки с автоматическим выключателем на щиток

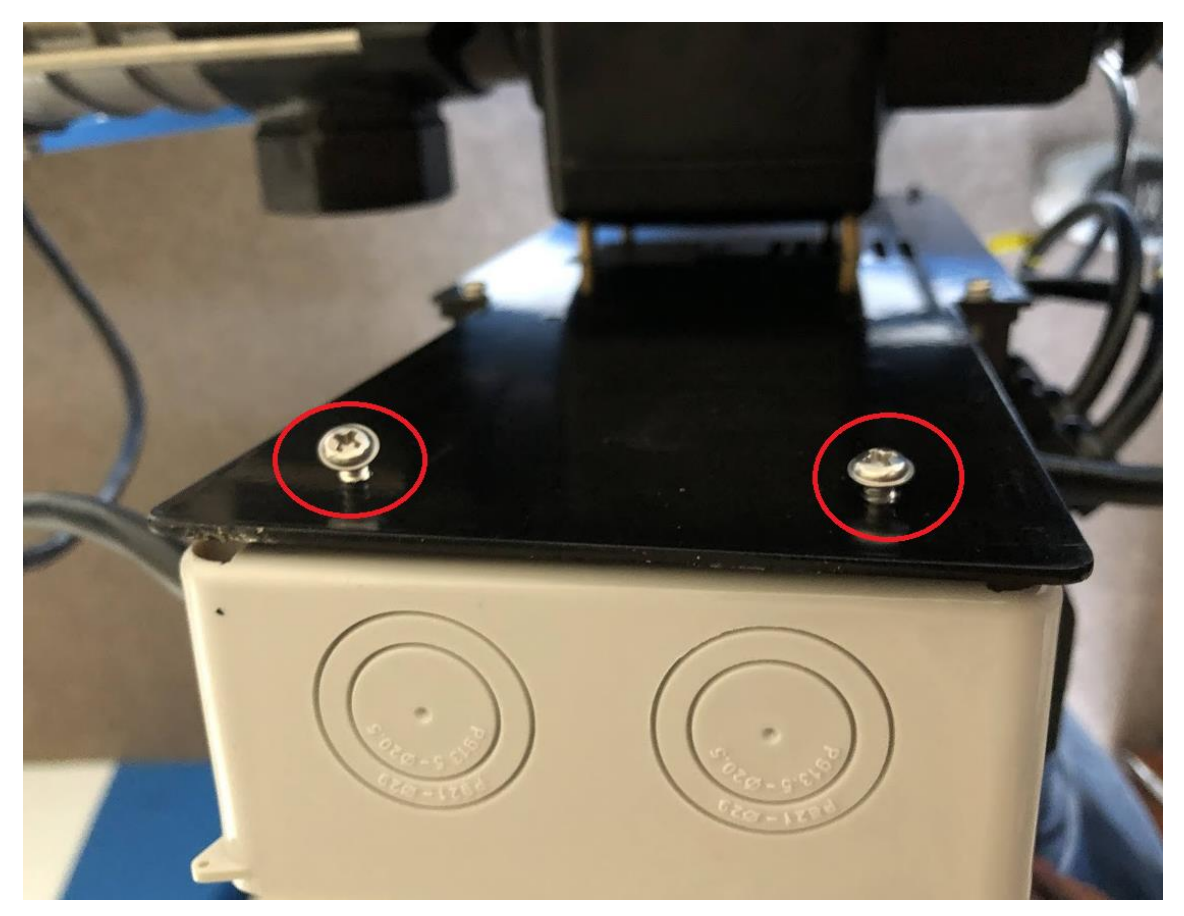

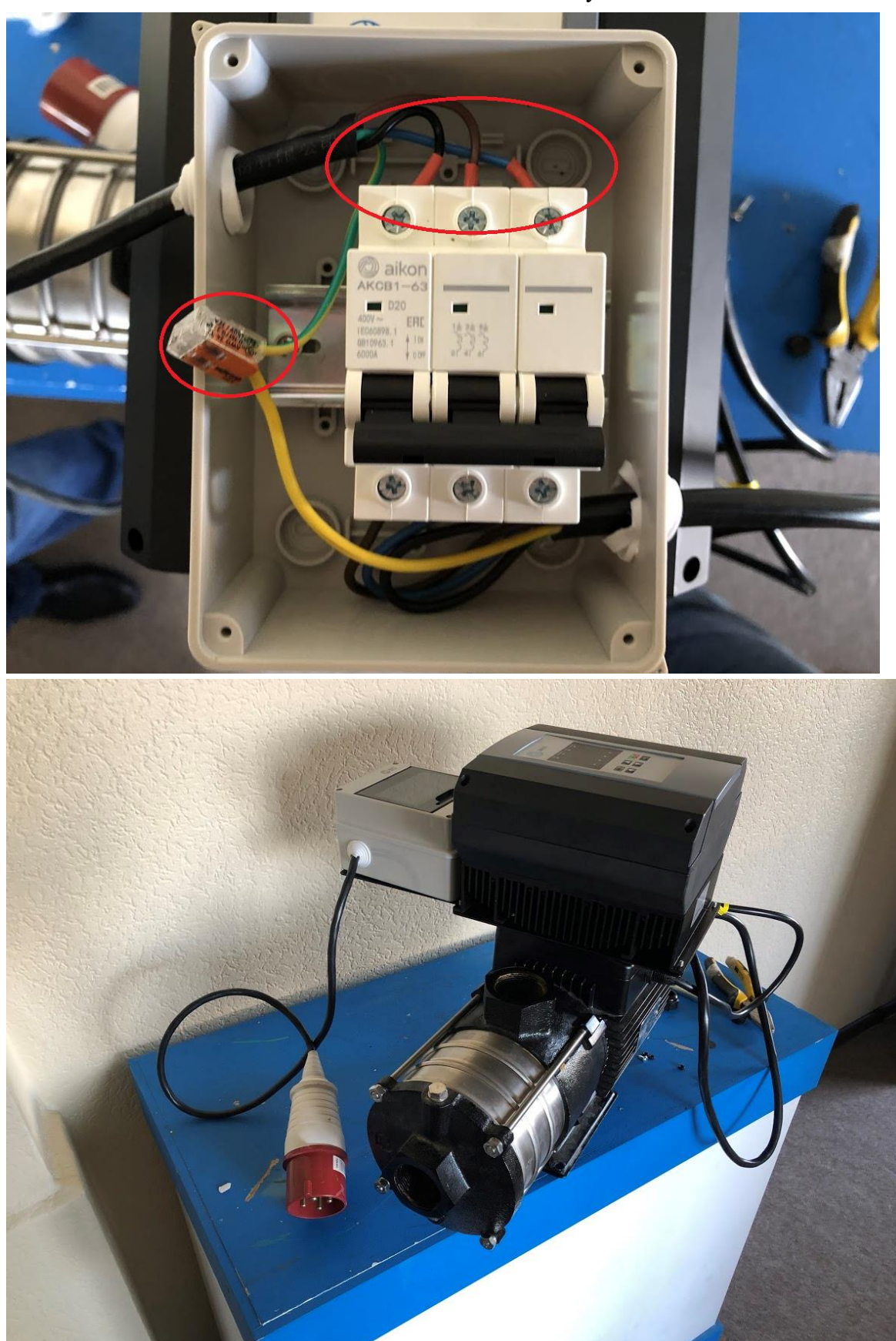

8.5 Подключение основного питания к автоматическому выключателю

<span id="page-37-0"></span>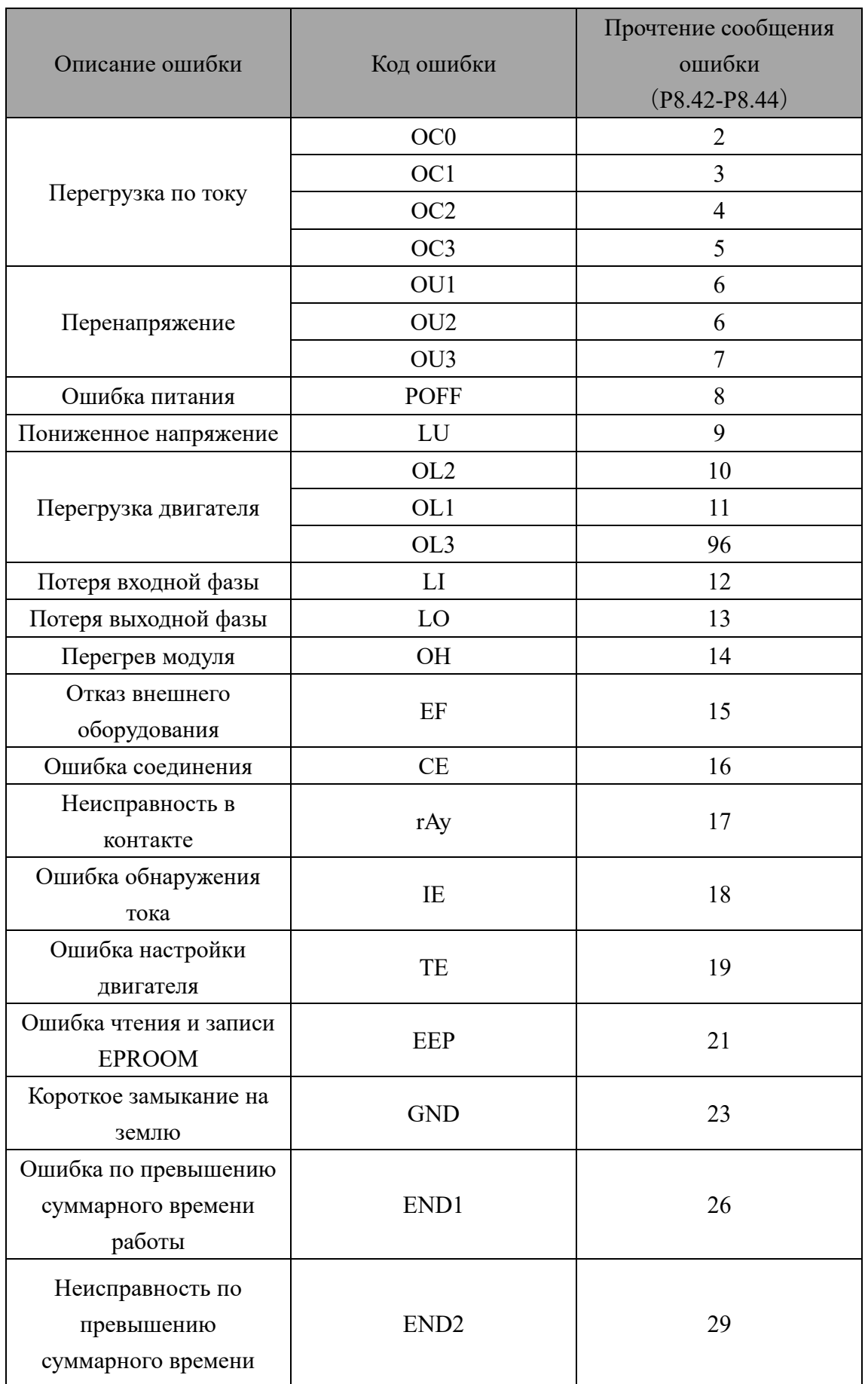

# **Глава 9. Таблица информации о неисправностях**

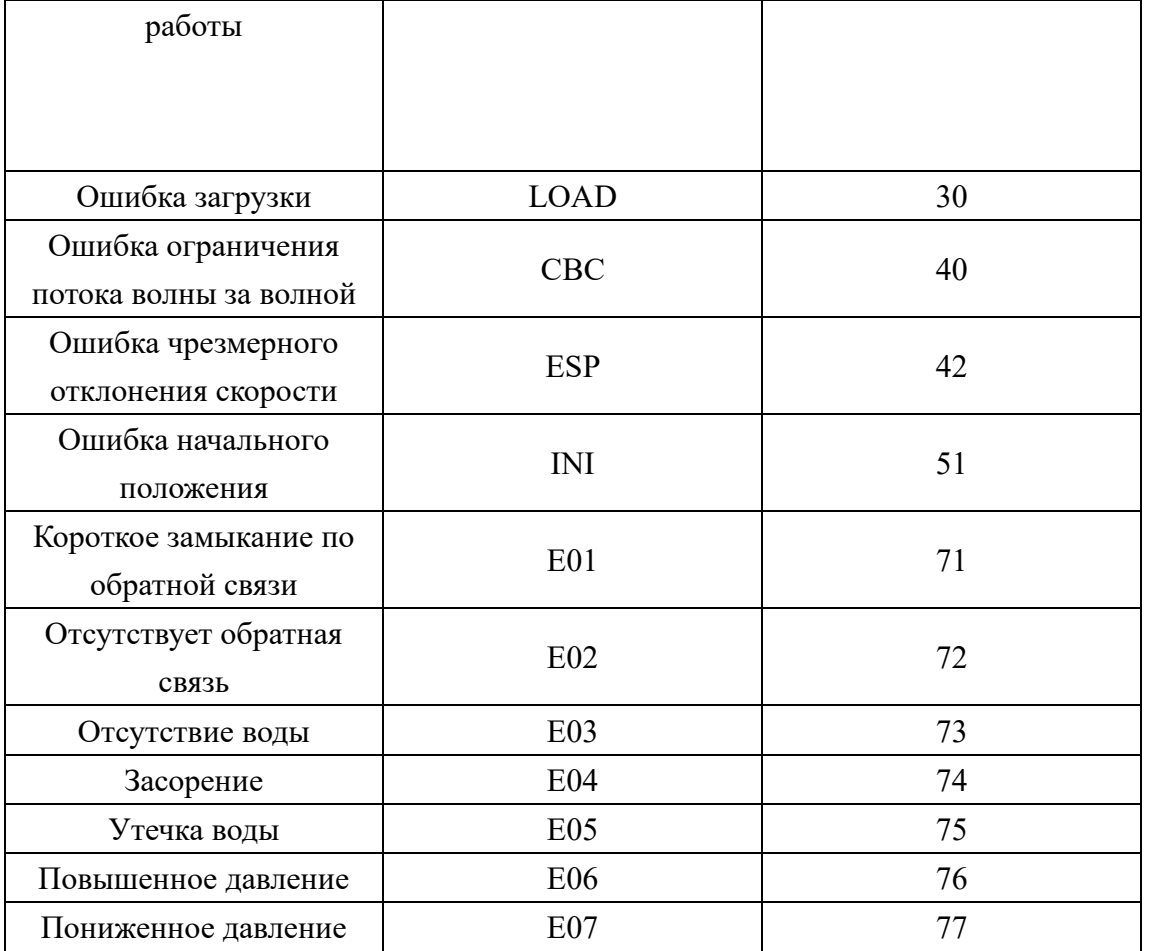

# **Глава 10. Адресная таблица Modbus**

## <span id="page-39-0"></span>**1. Группа P0**

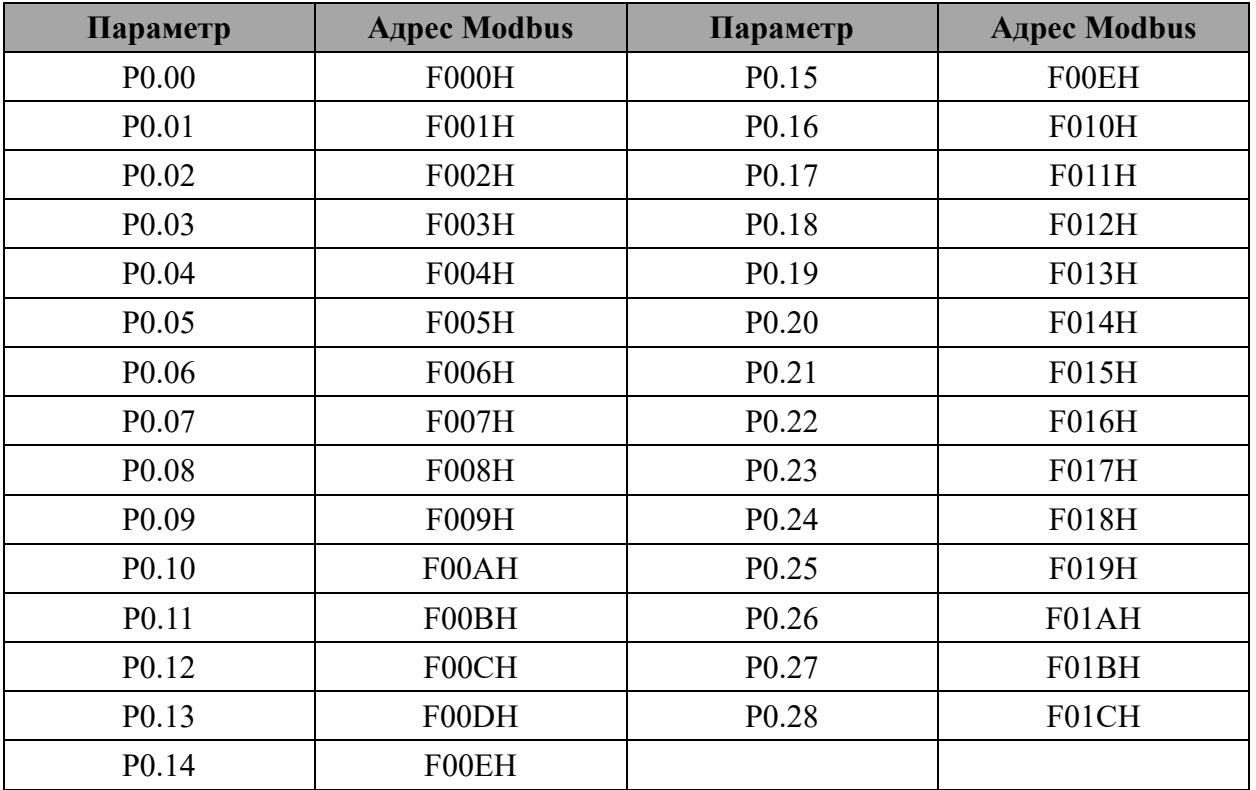

# **2. Группа P1**

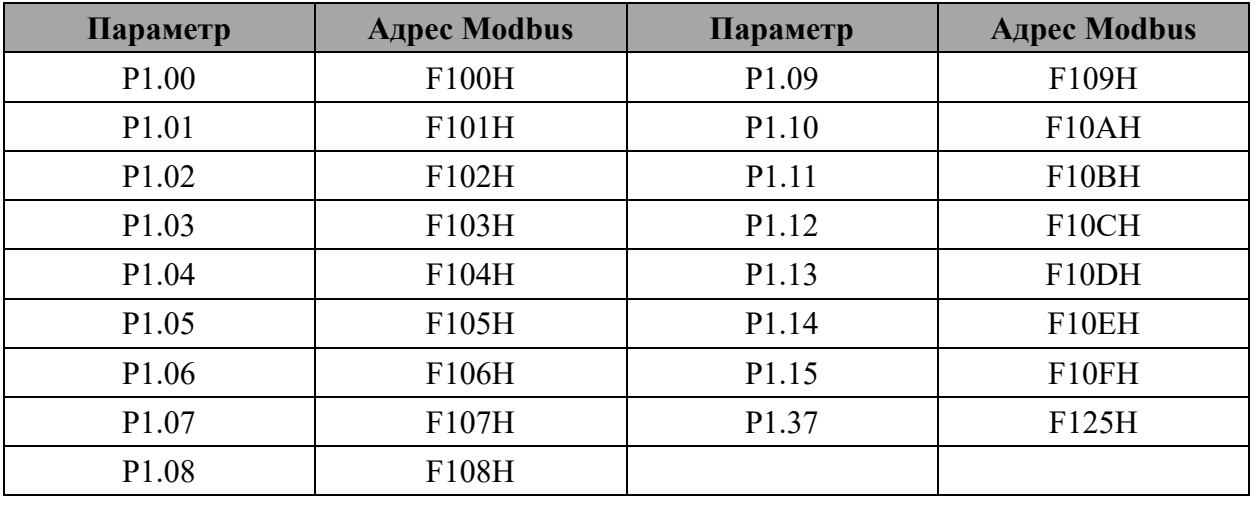

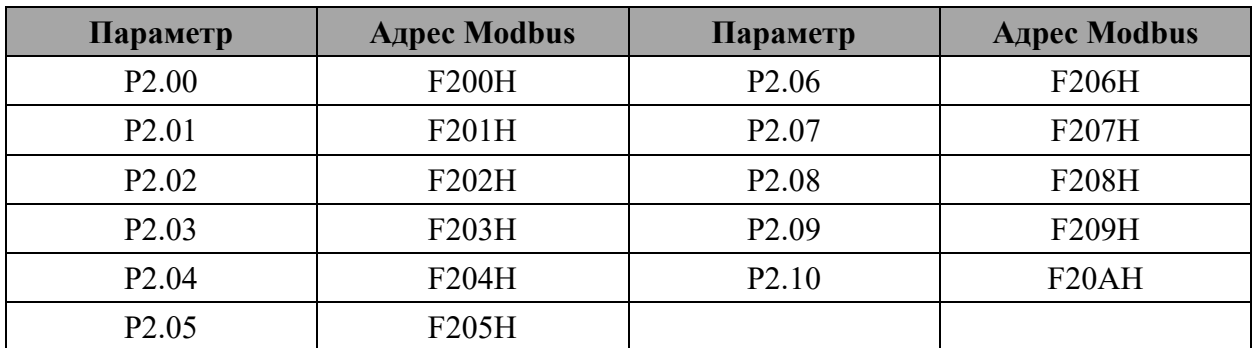

## **4. Группа P3**

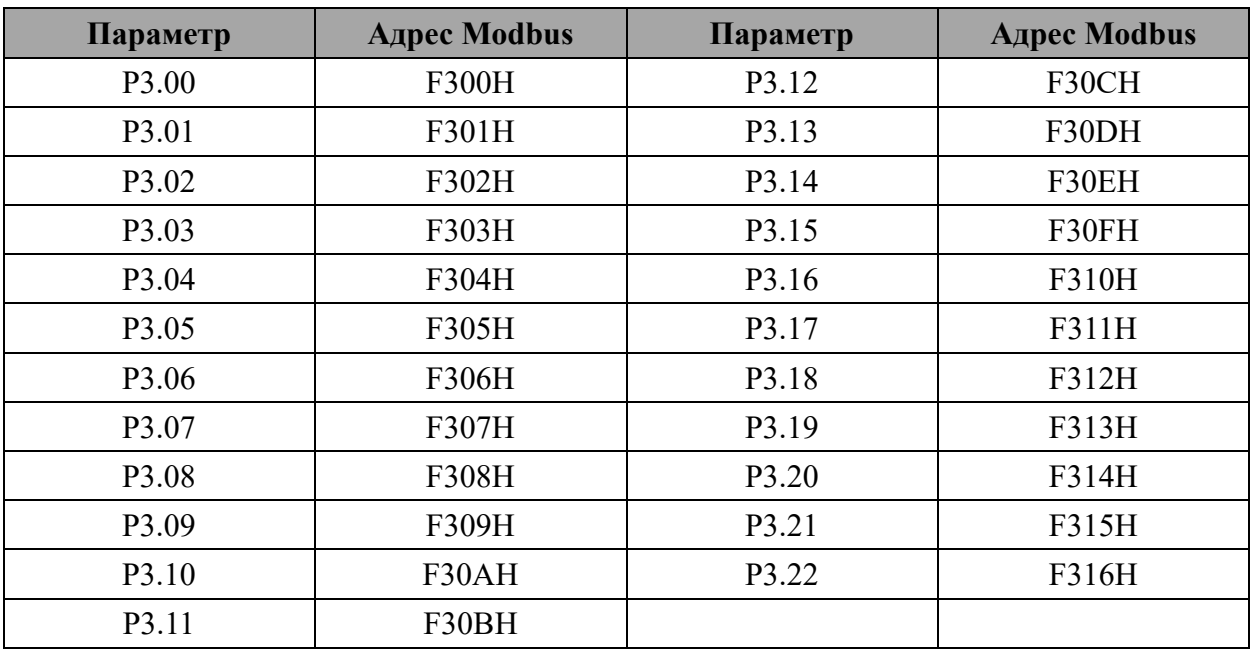

# **5. Группа P4**

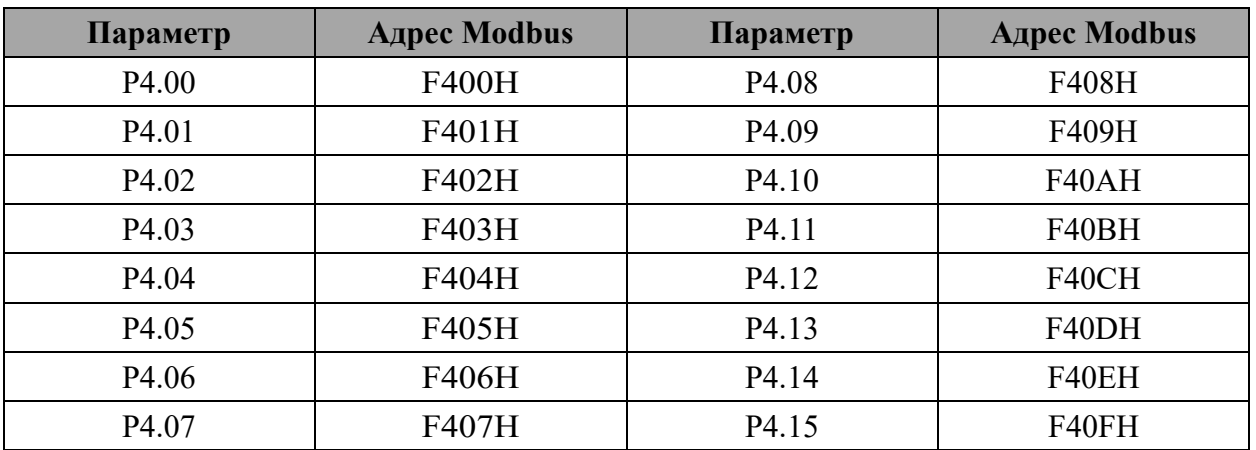

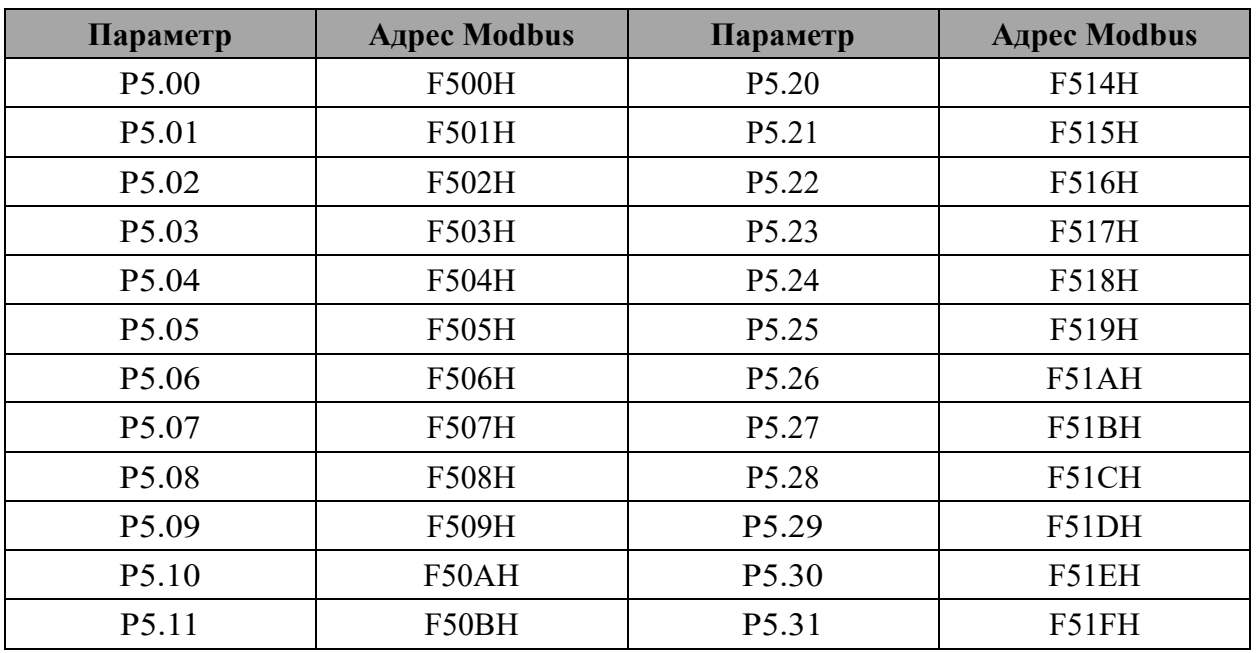

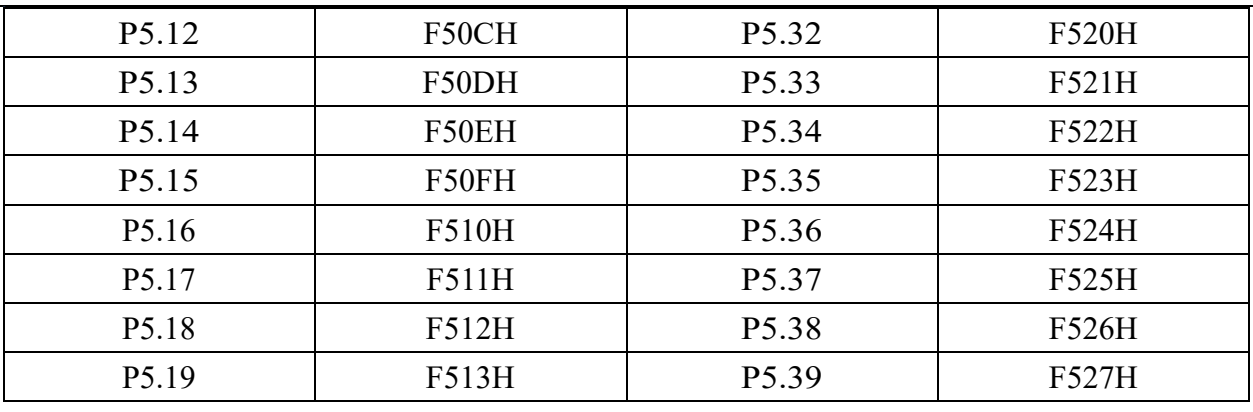

# **7. Группа P6**

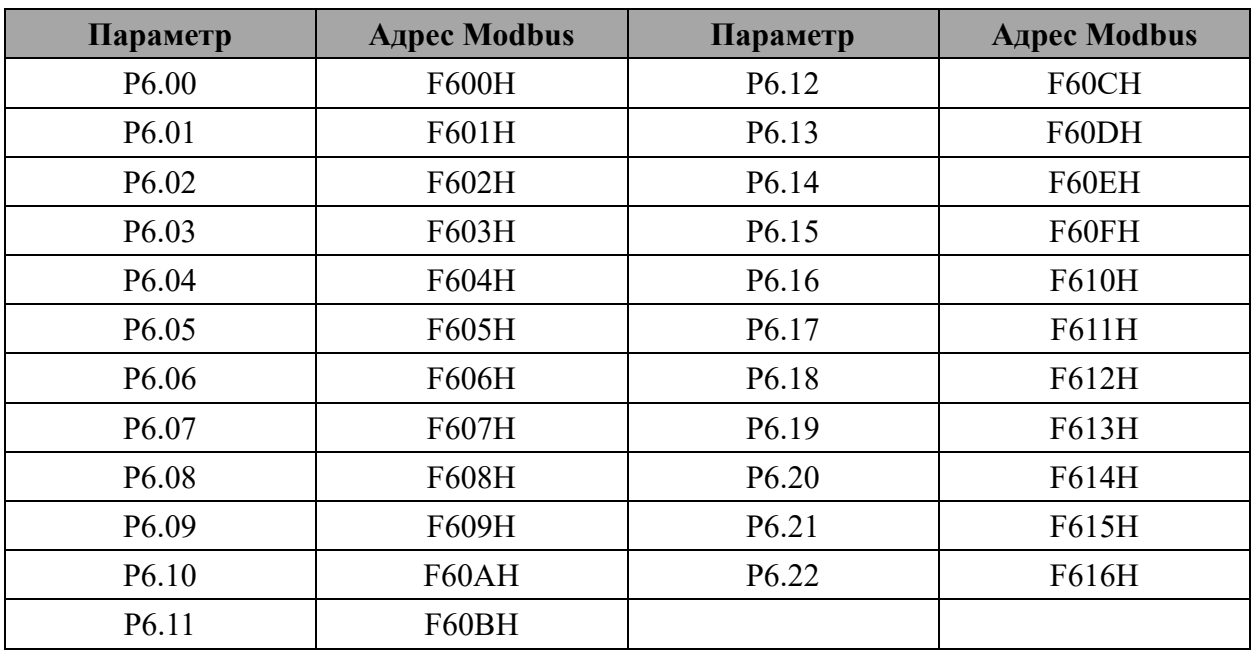

# **8. Группа P7**

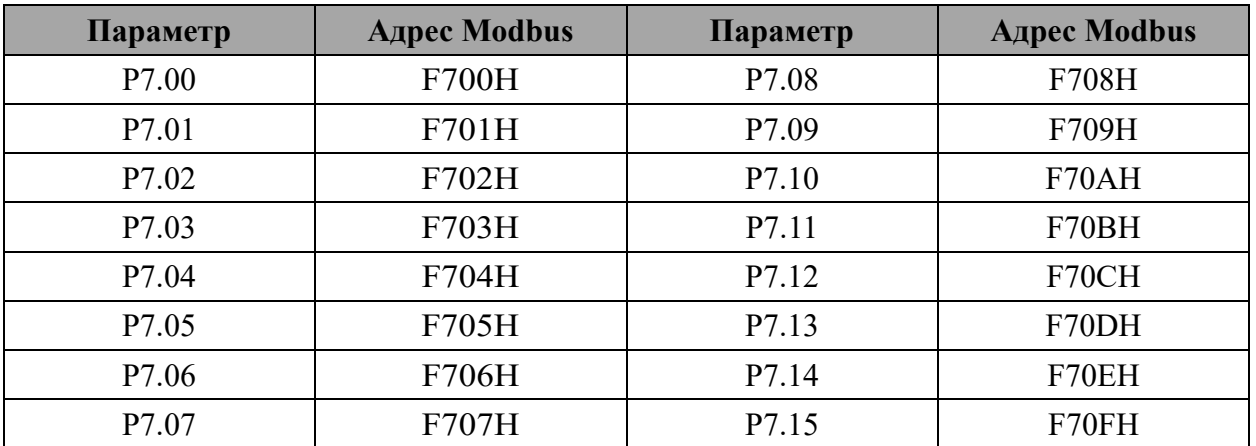

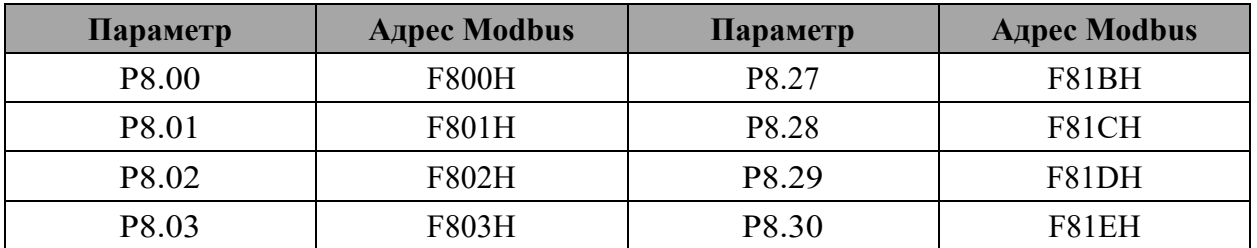

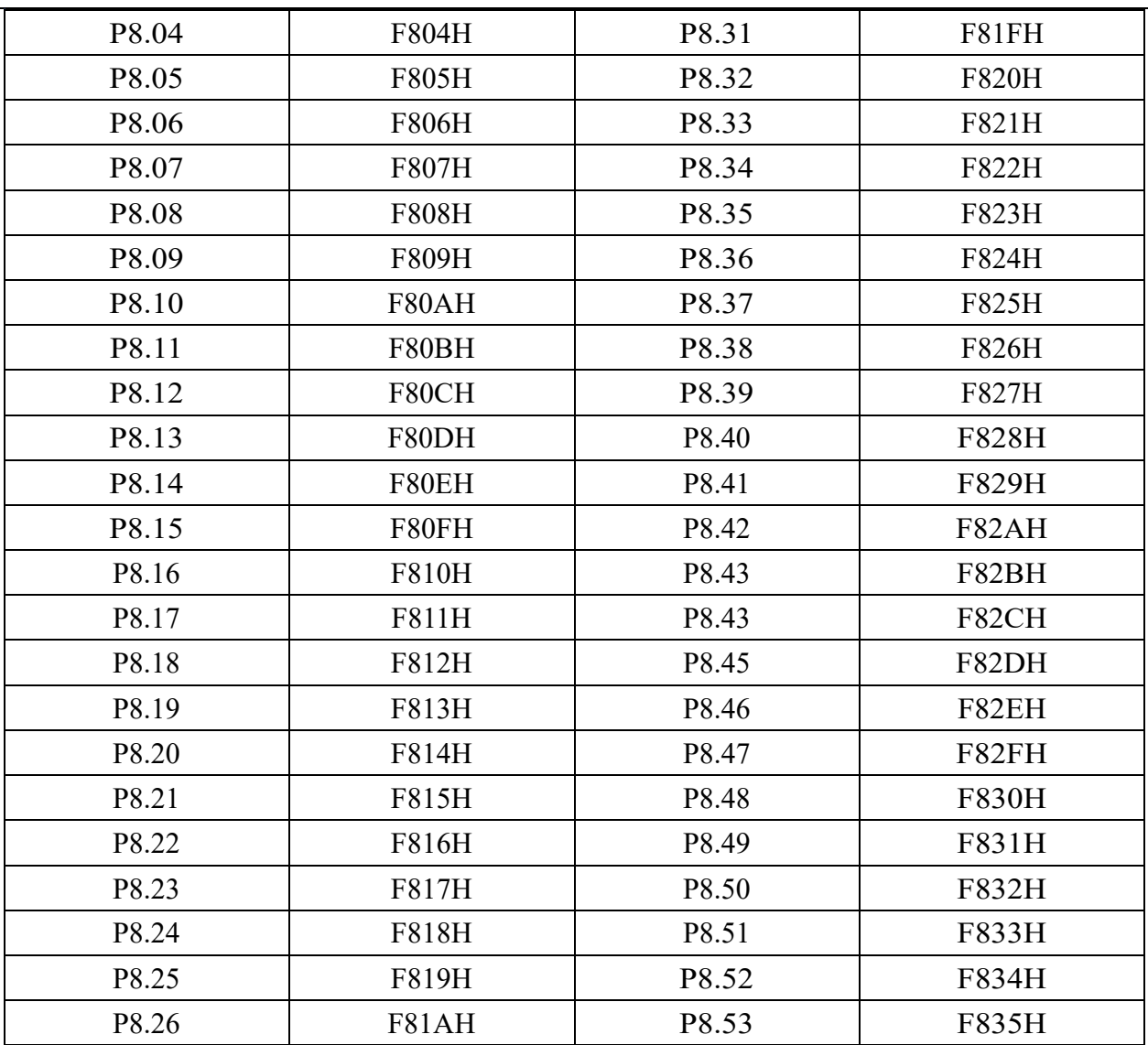

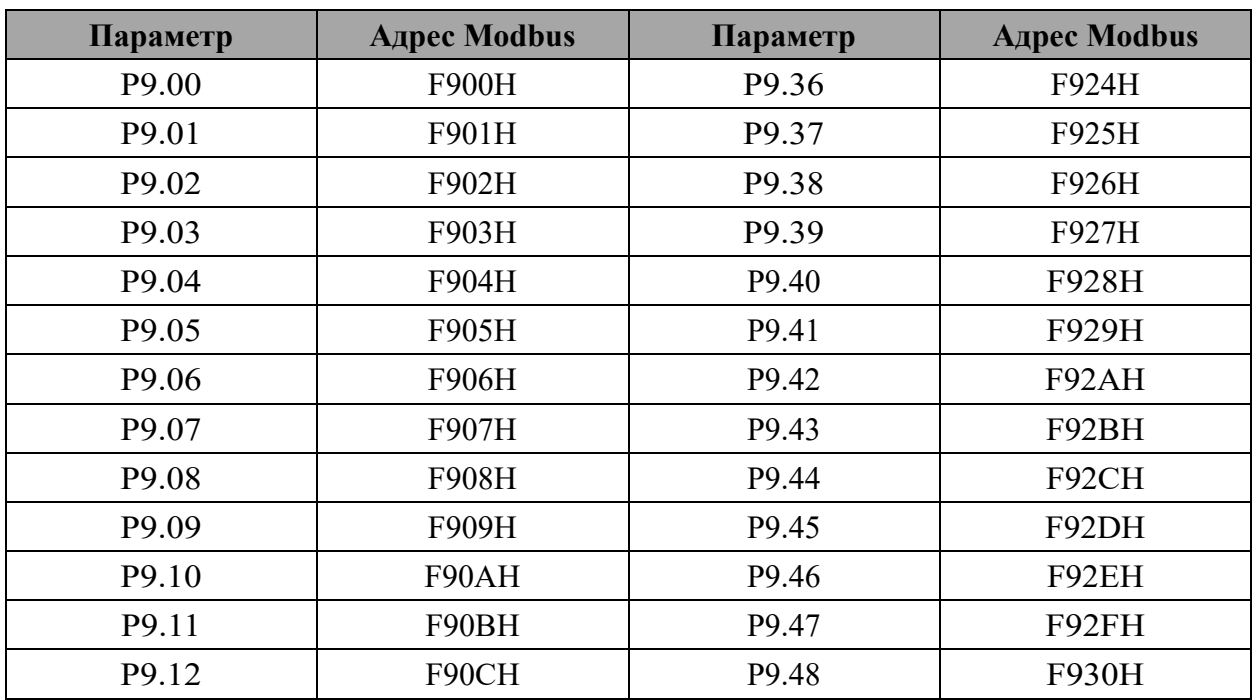

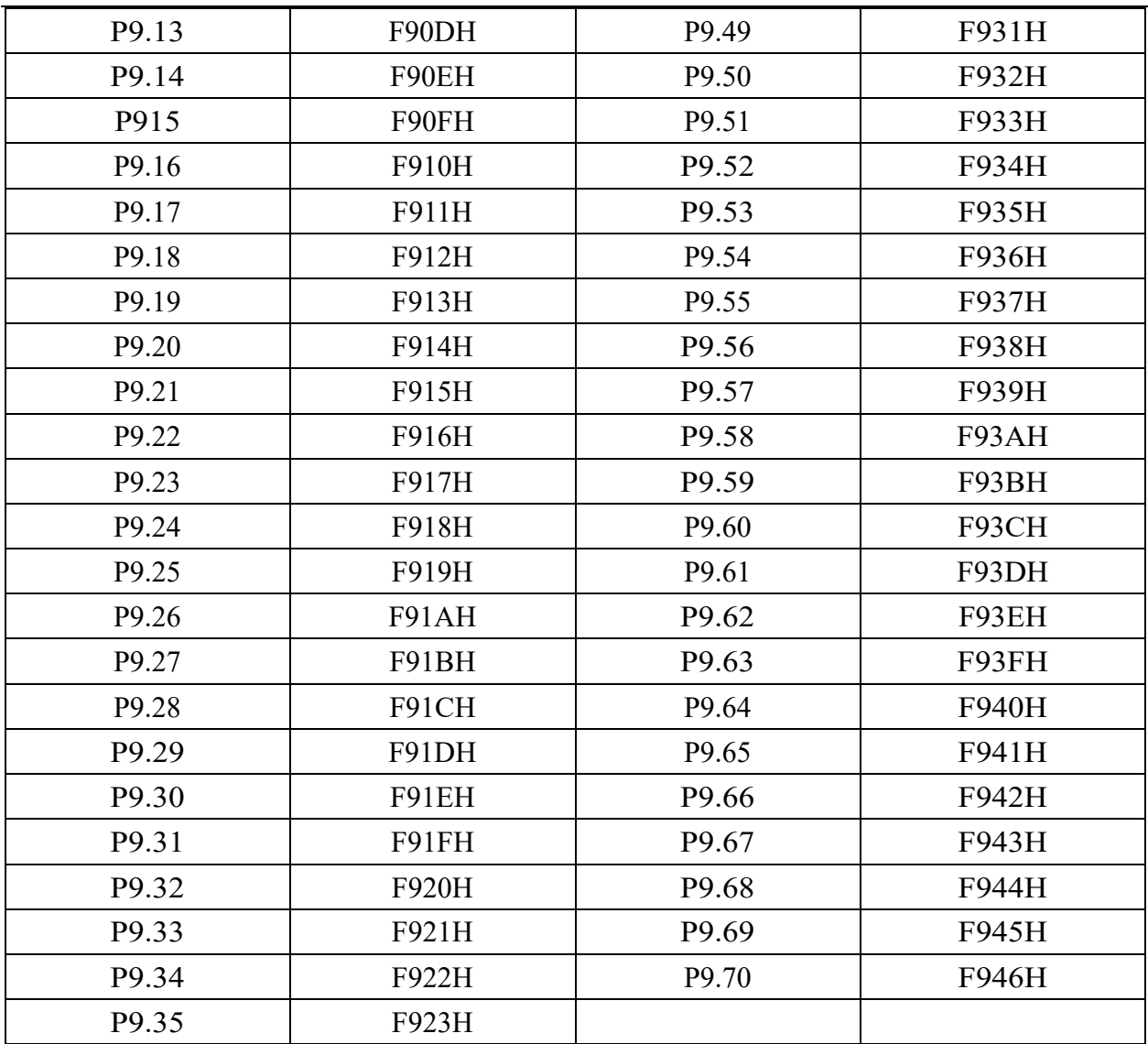

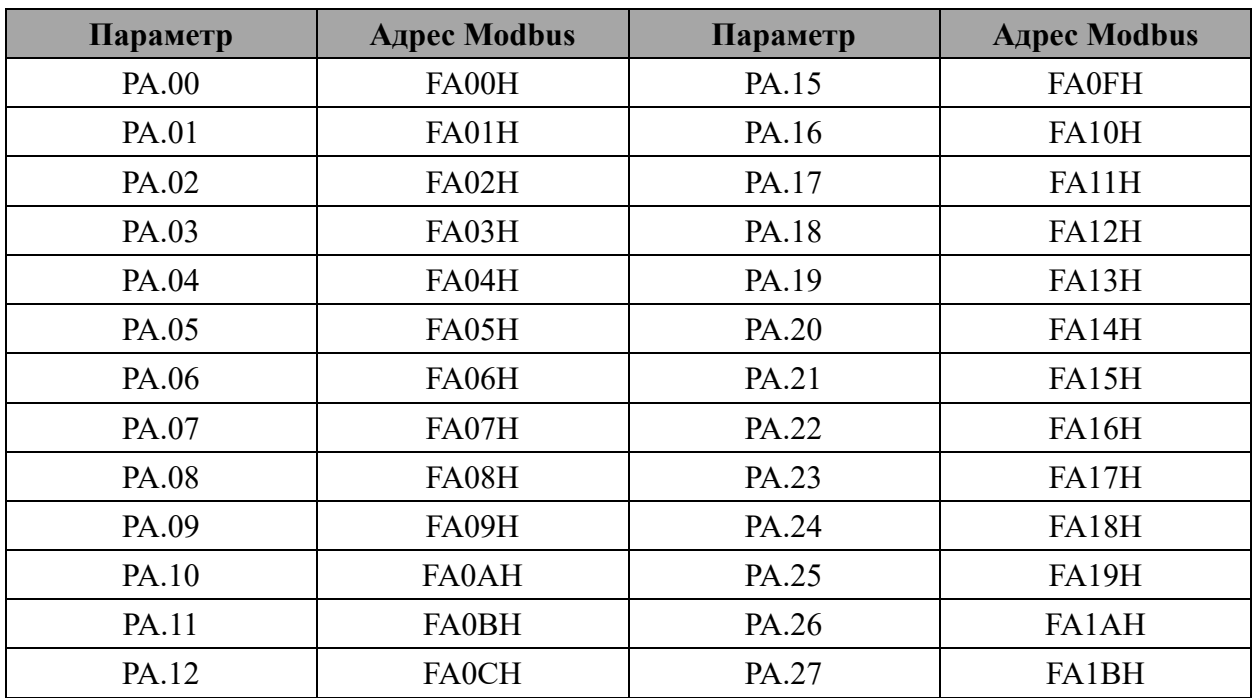

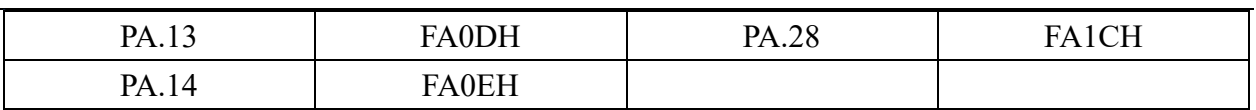

# **12. Группа PB**

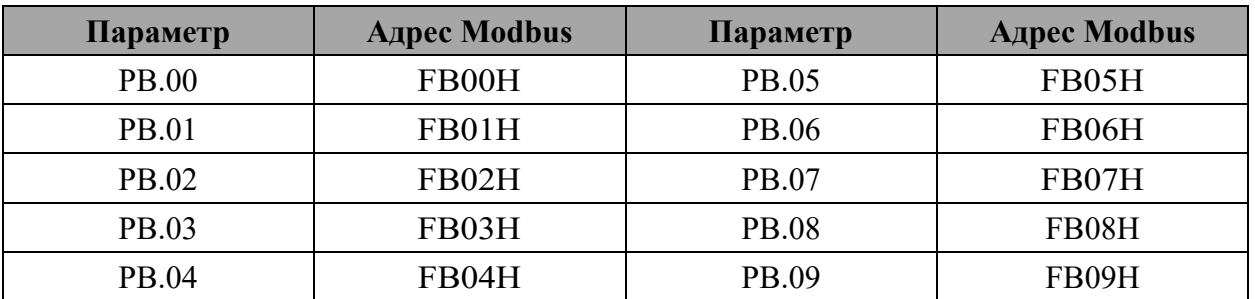

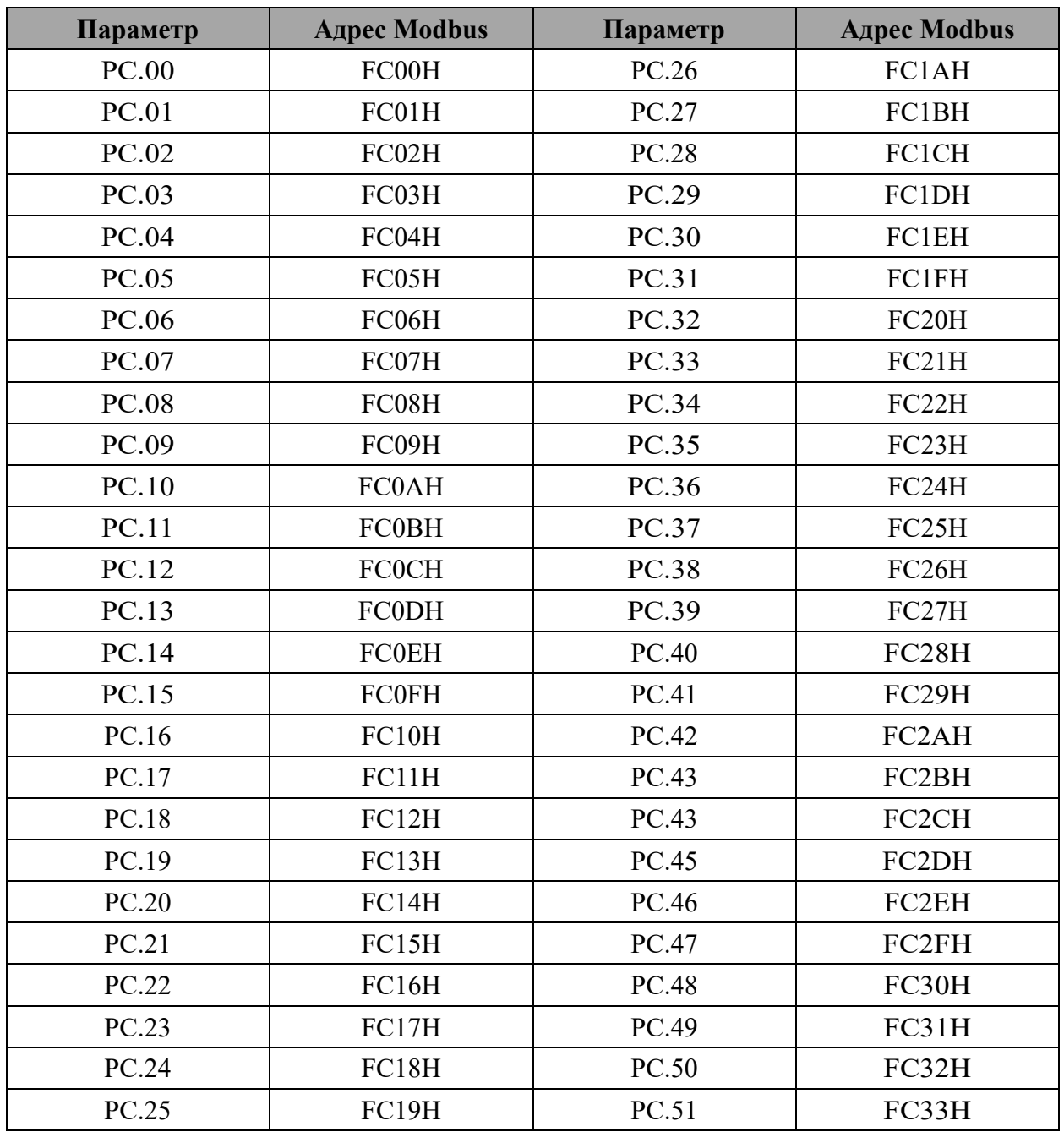

# **14. Группа PD**

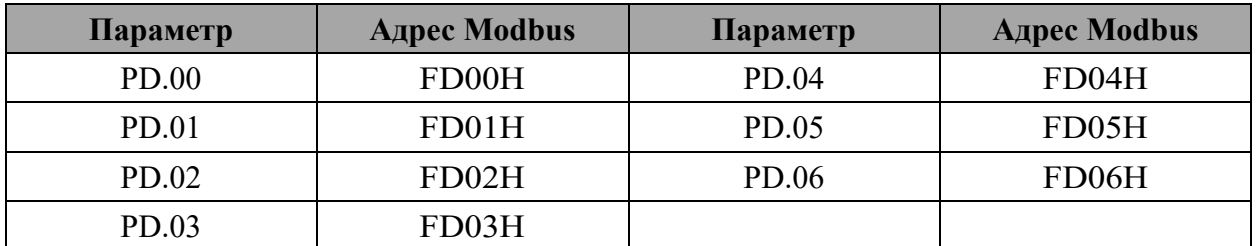

## **15. Группа PE**

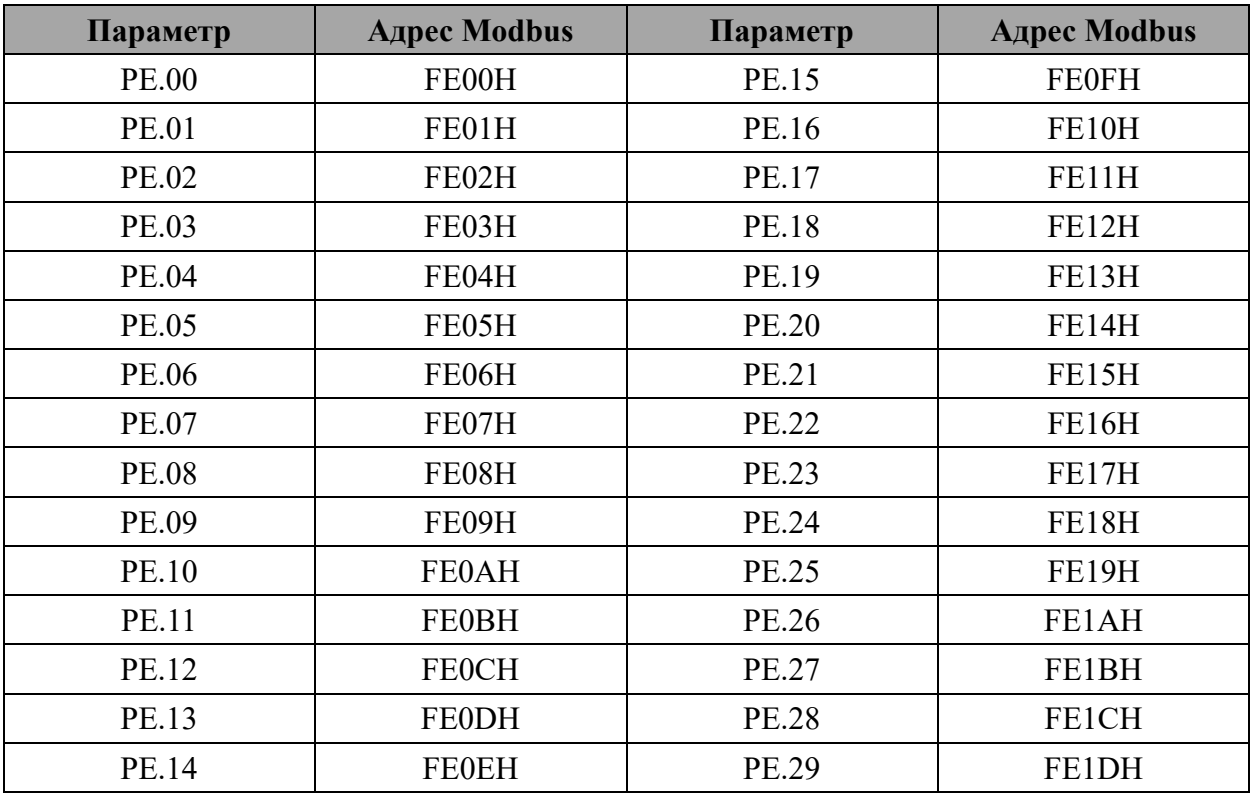

# **16. Группа PP**

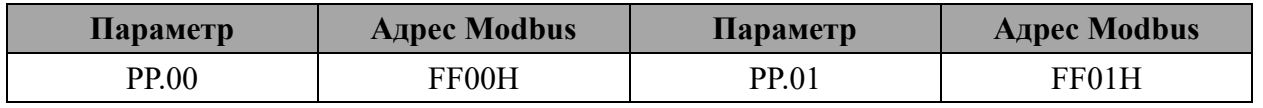

# **17. Группа C2**

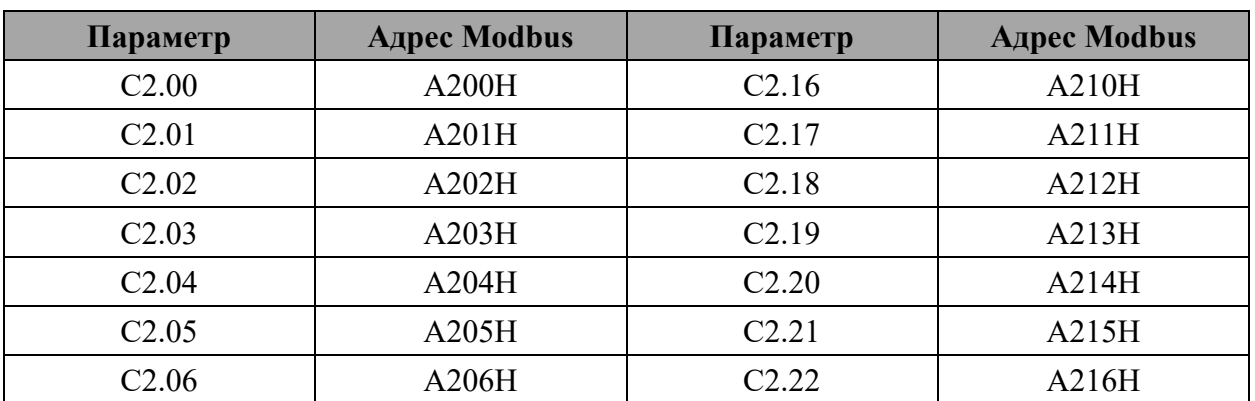

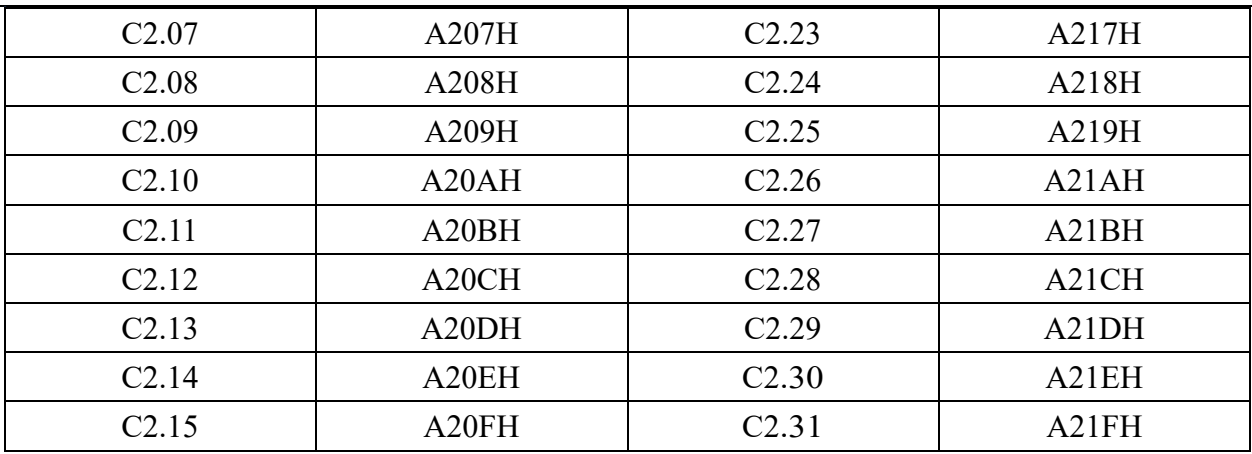

# **18. Группа C3**

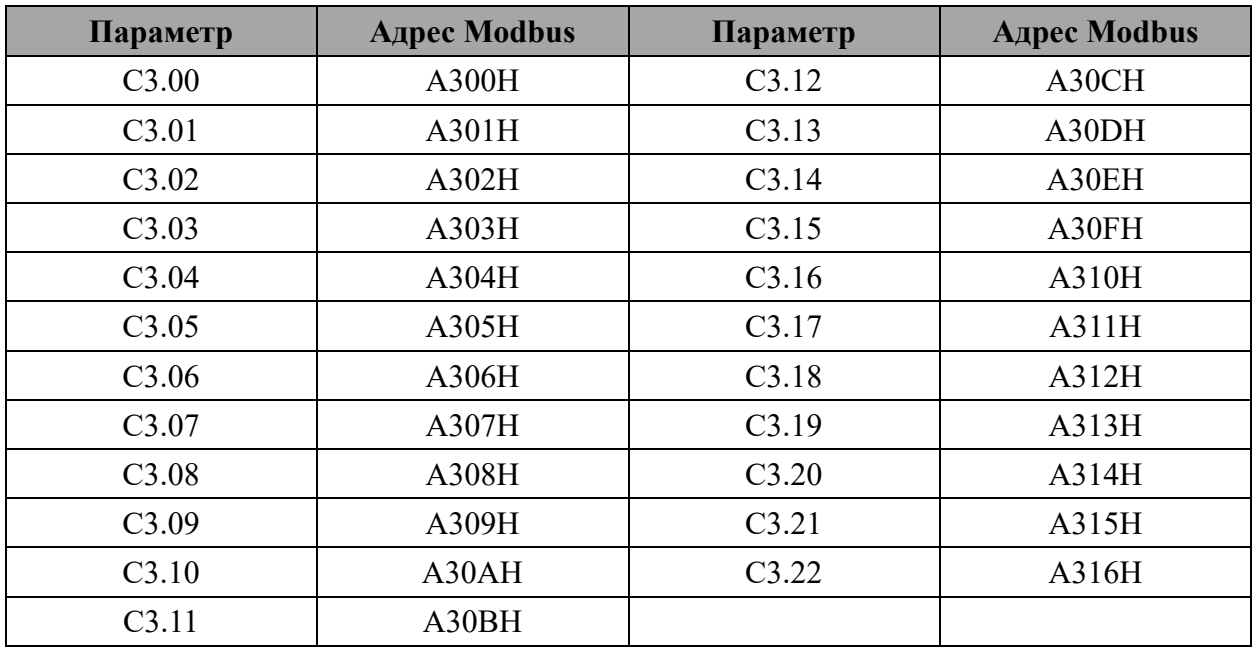

# **19. Группа C9**

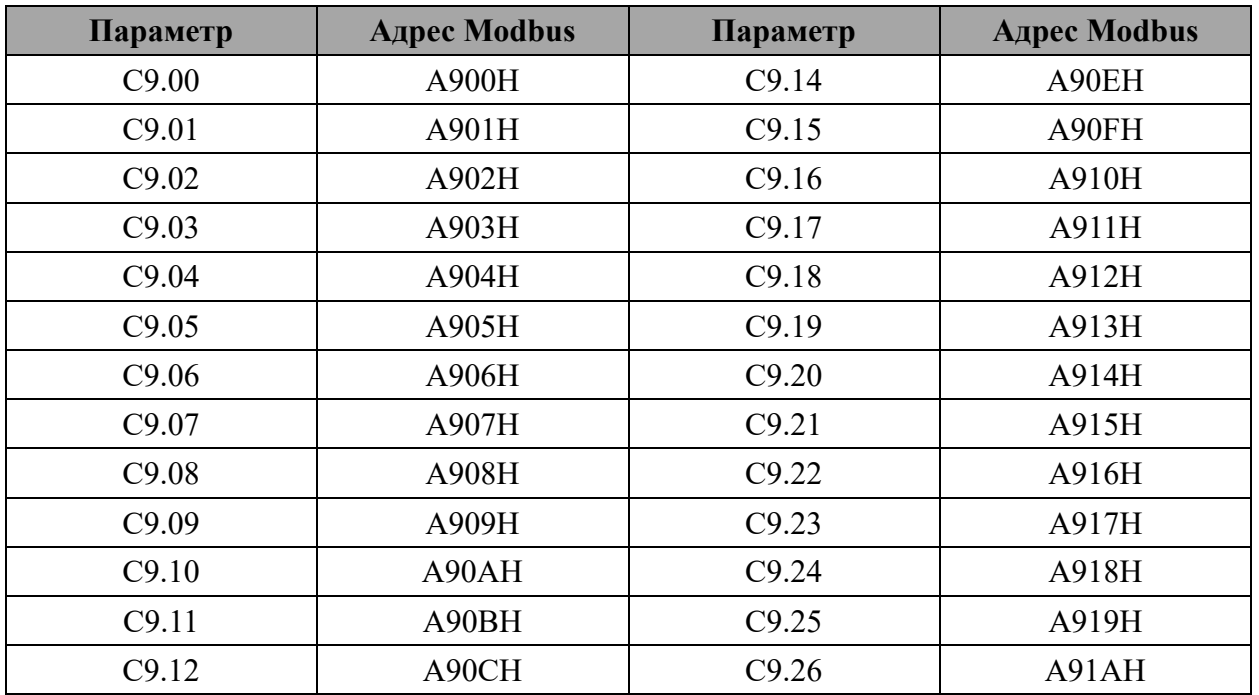

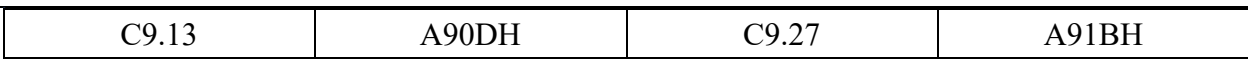

# **20. Группа D**

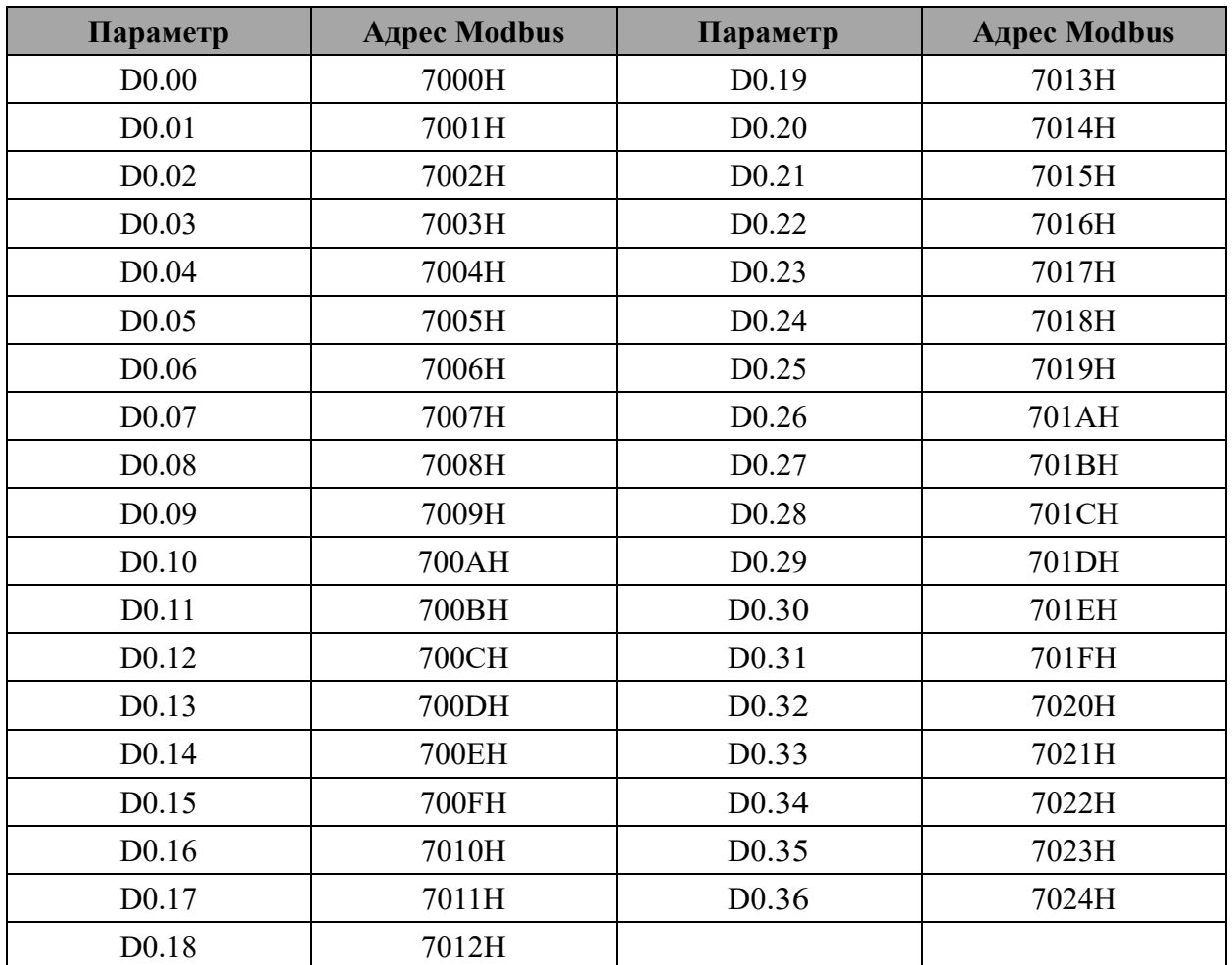

### Часто возникающие вопросы

### <span id="page-48-0"></span>1. Характеристики выхода 24V и FIC1

До 5.5. кВт - 80 мА, свыше - 30мА.

#### 2. Изменение параметра плавного пуска

Параметр С9.18 можно настроить в диапазоне от 3 до 10 секунд.

#### 3. Настройка датчика сухого хода

Настроить подключение через клеммы X1 и GND, параметры  $P0.02 = 1 - \text{y}$ правление через клеммы и P4.00 =1 (в этом режиме включение/выключение через панель управления невозможно). Подробнее в п. 5.3, 5.4.

#### 4. Настройка автоматического включения оборудования после потери питания

Настроить подключение через клеммы X1 и GND, параметры  $P0.02=1$  - управление через клеммы и P4.00=1 (в этом режиме включение/выключение через панель управления невозможно).

#### 5. Кратковременный запуск в обратную сторону

После остановки кнопкой «СТОП» нажать кнопку и и удерживать более 3-х

секунд. Пока вы держите кнопку, двигатель будет вращаться в обратную сторону с пониженной частотой.

#### 6. Задать рабочее давление

Параметр С9.09

### 7. Настройка времени смены ведущего

 $C2.18=1$ ,  $C2.19=X$ , где X – время интервала работы в минутах.

### 8. Возникновение ошибки Е09 – неисправность системы, утечка воды

Введите РС.22=0.

#### 9. Увеличение времени разгона, уменьшение пусковых токов

Для минимизации пусковых токов время разгона двигателя до номинальной частоты можно увеличить с помощью параметра  $P0.17=X$ , где X - время разгона в секундах.

#### 10. Установка, снятие пароля

Установка пароля не позволит перенастроить/сбить параметры без предварительного вводя пароля. Чтобы его установить надо ввести XXXXX, где XXXXX - пятизначный пароль.

Чтобы снять пароль, надо ввести РР.00=00000.

Внимание! Не теряйте введённые пароли. Если пароль будет утерян, сбросить или восстановить его невозможно.

## 11. Почему платы контроллера выглядит не так, как на фото в руководстве по эксплуатации?

В руководстве по эксплуатации контроллеров PD R используется фотография контроллера PD R мощностью 1.5 кВт. Для контроллеров мощностью выше 7.5 кВт платы выглядят по-другому. Фото представлено в вопросе 13.

### **12. Куда подсоединять землю в контроллерах высокой мощности?**

Место подключения земли показано на рисунке:

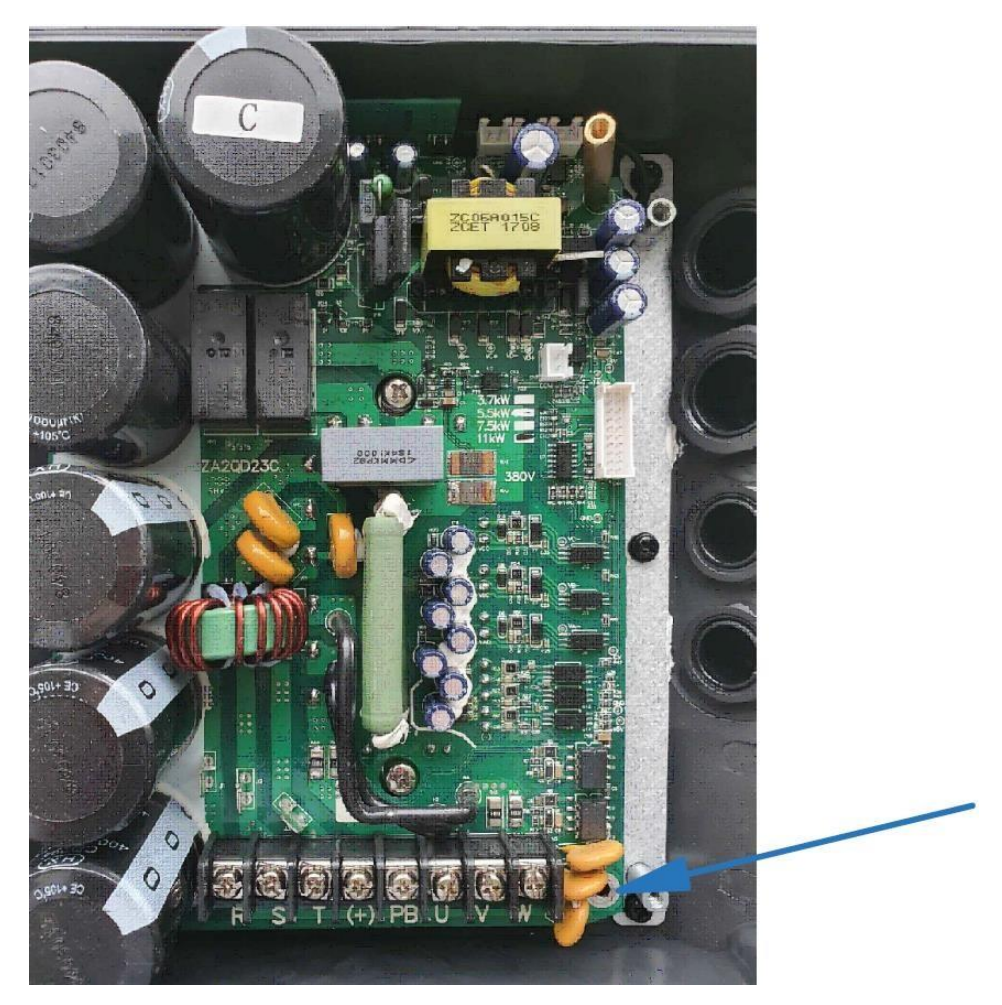

## **13. Проверка версии программного обеспечения**

Ввести DO.32.

### **14. Как сделать сброс при потере сигнала в режиме запуска?**

После появления сигнала об отключении ПИД-регулятора (потеря сигнала от датчика) нормально замкнутая перемычка должна быть разомкнута. Если он запускается снова, сначала выключите преобразователь, соедините контакты перемычки, а затем перезапустите питание. После срабатывания ПИД-регулятора инвертора перемычка не отключается. После сброса неисправности преобразователь будет работать автоматически, потому что перемычка соединяет S1 и ACM или FWD и GND, и подается сигнал запуска.

Приложение 1. Гарантийный талон

# ГАРАНТИЙНЫЙ ТАЛОН

<span id="page-50-0"></span>Уважаемый покупатель! Благодарим Вас за покупку! Пожалуйста, ознакомьтесь с условиями гарантийного обслуживания и распишитесь в талоне. Наименование оборудования Заводской номер (S/N)

 $20 \quad \text{r}$ Дата продажи « »

Подпись продавца и печать торгующей организации

 $\frac{1}{2}$  and  $\frac{1}{2}$  and  $\frac{1}{2}$  and  $\frac{1}{2}$  and  $\frac{1}{2}$  and  $\frac{1}{2}$  and  $\frac{1}{2}$ 

 $(\Phi$ <sub>M</sub>.O.) (подпись)

Срок гарантии

Дополнительные условия:

## **ВНИМАНИЕ!**

со дня продажи оборудования

## Гарантийный талон без указания наименования оборудования, заводского номера (S/N), даты продажи, подписи продавца и печати торгующей организации НЕДЕЙСТВИТЕЛЕН!

В случае обнаружения неисправности оборудования, по вине фирмы-изготовителя в период гарантийного срока и после его истечения, необходимо обратиться в специализированный сервисный центр.

Гарантия предусматривает ремонт оборудования или замену дефектных деталей.

Приложение 2. Условия гарантии

### Условия гарантии

<span id="page-51-0"></span>Условием бесплатного гарантийного обслуживания оборудования CNP является его бережная эксплуатация, в соответствии с требованиями инструкции, прилагаемой к оборудованию, а также отсутствие механических повреждений и правильное хранение.

Дефекты насосного оборудования, которые проявились в течение гарантийного срока по вине изготовителя, будут устранены по гарантии сервисным центром при соблюдении следующих условий:

- предъявлении неисправного оборудования в сервисный центр в надлежащем виде (чистом, внешне очищенном от смываемых инородных тел) виде. (Сервисный центр оставляет за собой право отказать приеме неисправного оборудования для проведения ремонта в случае предъявления оборудования в ненадлежащем виде);
- предъявлении гарантийного талона, заполненного надлежащим образом: с указанием наименования оборудования, заводского номера (S/N), даты продажи, подписи продавца и четкой печати торгующей организации.

Все транспортные расходы относятся на счет покупателя и не подлежат возмещению.

Диагностика оборудования, по результатам которой не установлен гарантийный случай, является платной услугой и оплачивается Покупателем.

Гарантийное обслуживание не распространяется на периодическое обслуживание, установку, настройку и демонтаж оборудования.

Право на гарантийное обслуживание утрачивается в случае:

- отсутствия или неправильно заполненного гарантийного талона;
- проведение ремонта организациями, не имеющими разрешения производителя;
- если оборудование было разобрано, отремонтировано или испорчено самим покупателем;
- возникновения дефектов изделия вследствие механических повреждений, несоблюдения условий эксплуатации и хранения, стихийных бедствий, попадание внутрь изделия посторонних предметов, неисправности электрической сети, неправильного подключения оборудования к электрической сети;
- прочих причин, находящихся вне контроля продавца и изготовителя.

В случае утери гарантийного талона дубликат не выдается, а Покупатель лишается прав на гарантийное обслуживание.

Покупатель предупрежден о том, что: в соответствии со ст. 502 Гражданского Кодекса РФ и Постановления Правительства Российской Федерации от 19 января 1998 года №55 он не вправе:

- требовать безвозмездного предоставления на период проведения ремонта аналогичного оборудования;
- обменять оборудование надлежащего качества на аналогичный товар у продавца (изготовителя), у которого это оборудование было приобретено, если он не подошел

по форме, габаритам, фасону, расцветке, размеру и комплектации.

С момента подписания Покупателем Гарантийного талона считается, что:

- вся необходимая информация о купленном оборудовании и его потребительских  $\bullet$ свойствах предоставлена Покупателю в полном объеме, в соответствии со ст. 10 Закона «О защите прав потребителей»;
- претензий к внешнему виду не имеется;
- оборудование проверено и получено в полной комплектации;
- с условиями эксплуатации и гарантийного обслуживания Покупатель ознакомлен. Подпись покупателя:

 $\overline{\phantom{a}}$  $\overline{\phantom{a}}$  $(\Phi$ <sub>M</sub>.O.) (подпись)